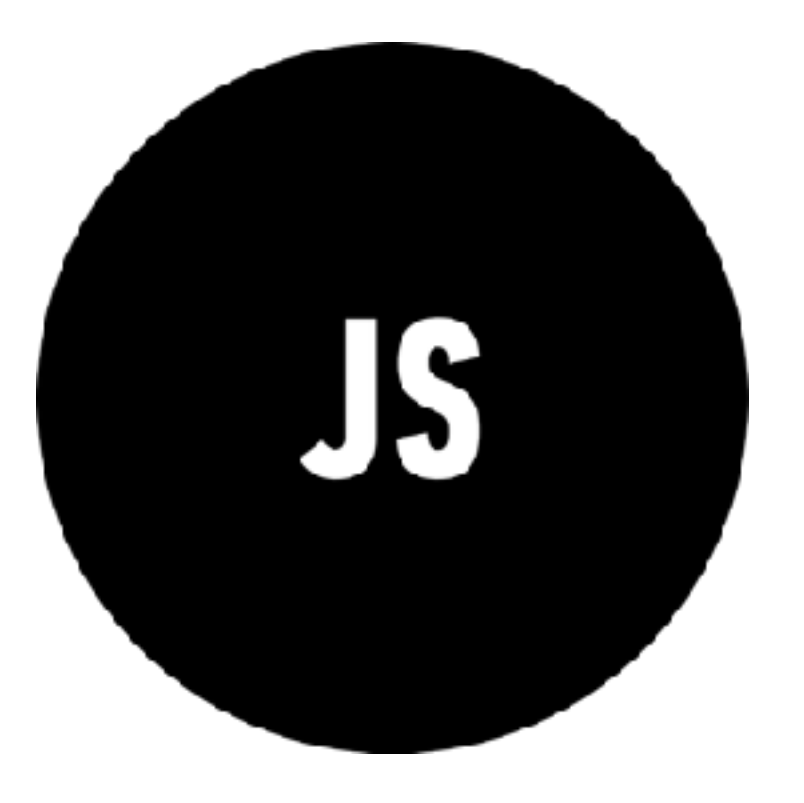

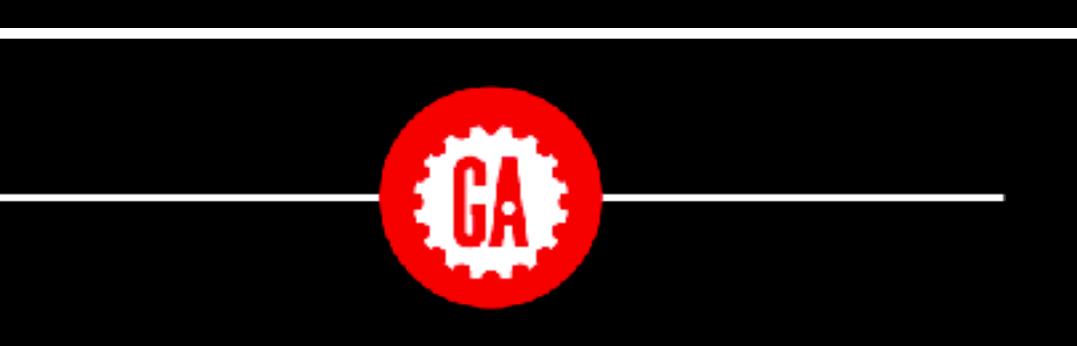

#### **WELCOME TO JAVASCRIPT DEVELOPMENT**

Please write your name on your whiteboard and say hello to your new classmates.

> Wi-fi: GA-Guest pw: yellowpencil

## **INSTRUCTIONAL TEAM**

**YOUR** 

### **SASHA**

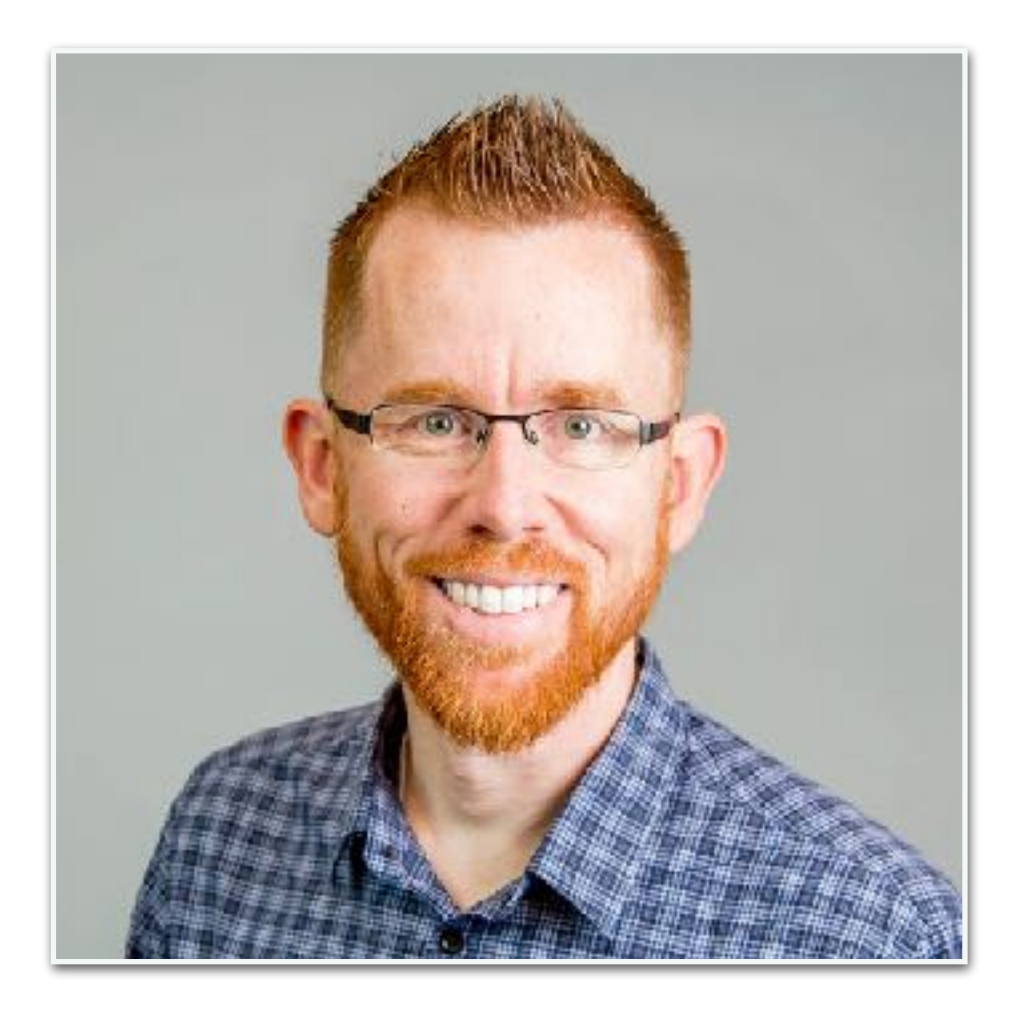

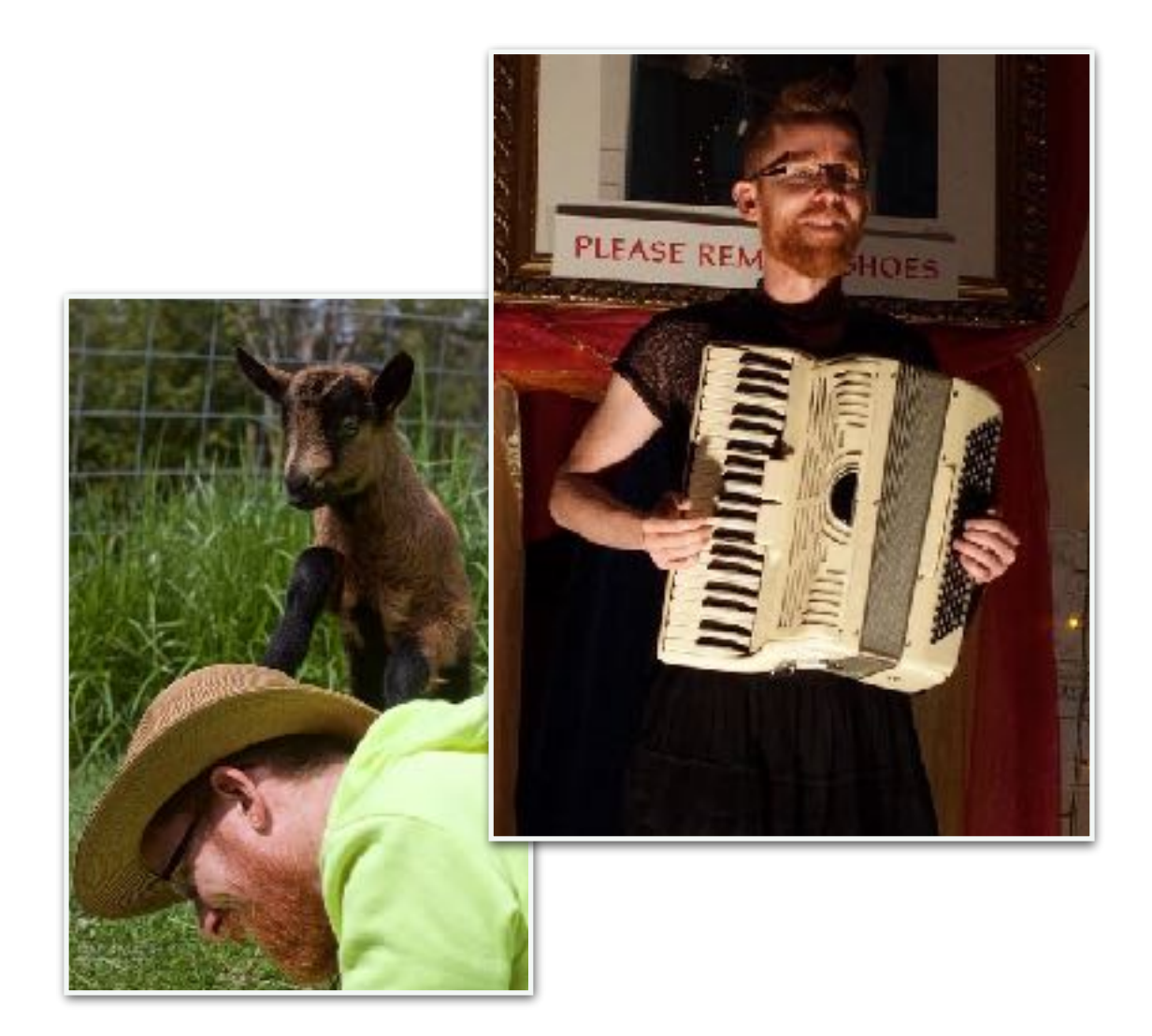

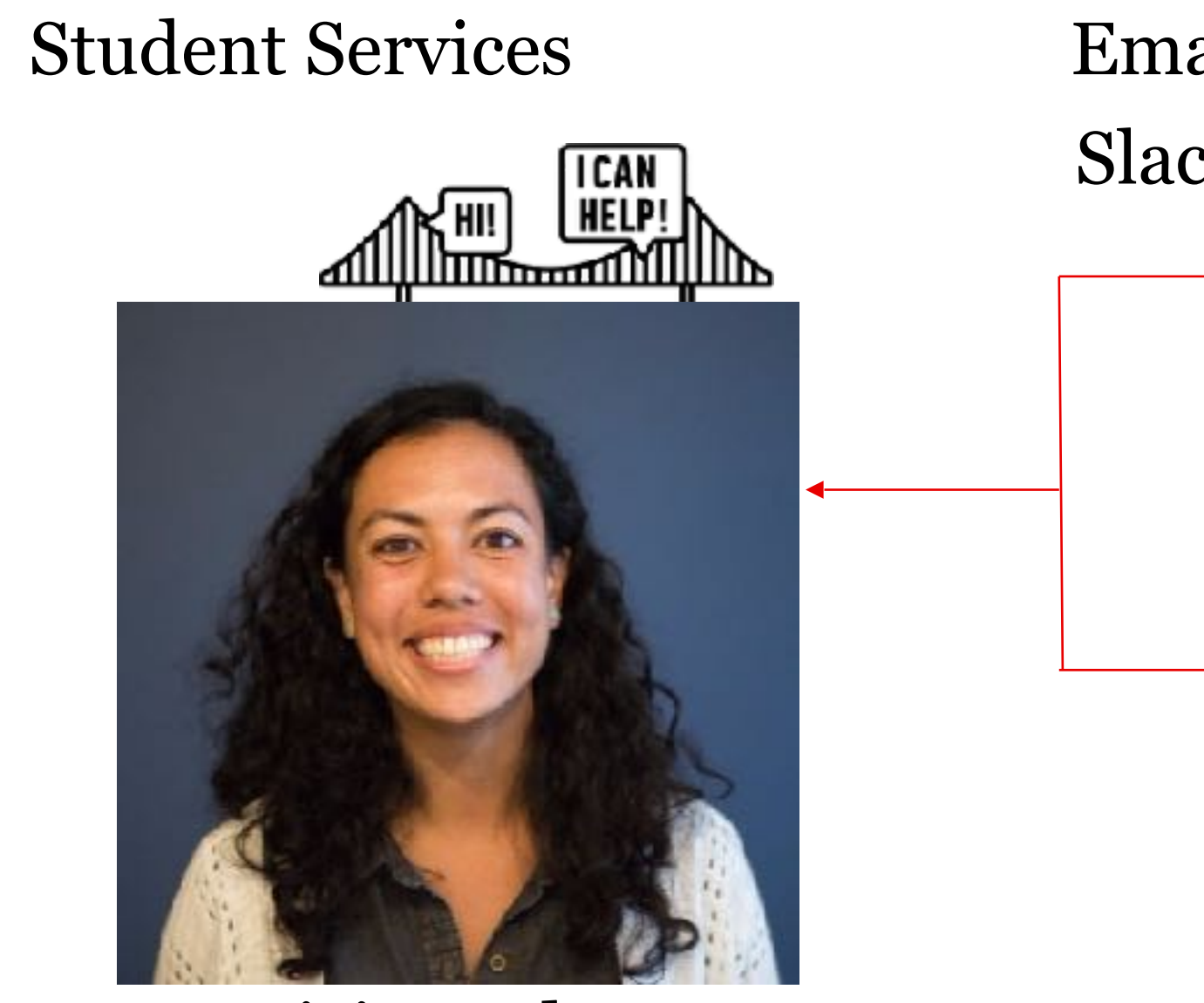

Patricia Anderson

Slack: Student Services SF Email: studentservicesSF@ga.co

#### Course logistics

- Access to tools
- Feedback about the course
- Enrollment and finances
- Graduation certificates

#### Campus questions

- GA Facilities
- GA events outside of class
- Discounts for other courses

#### Others you may see

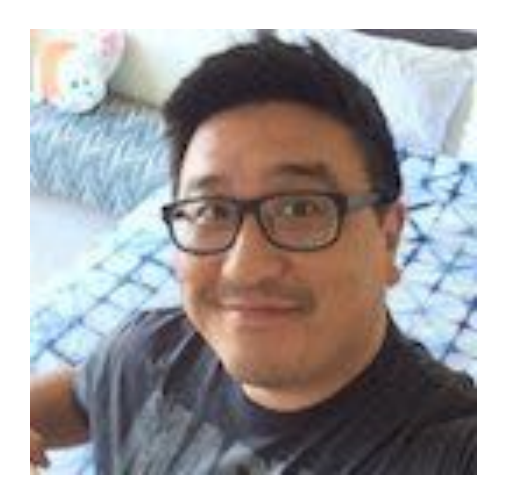

Instructor Manager **RAY HSIA**

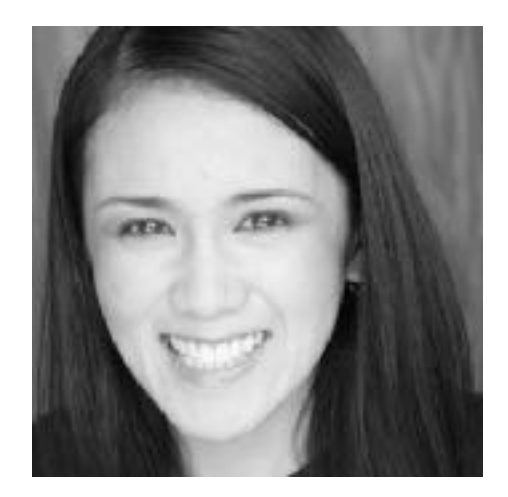

Front Lines Lead **NIÑA PINEDA**

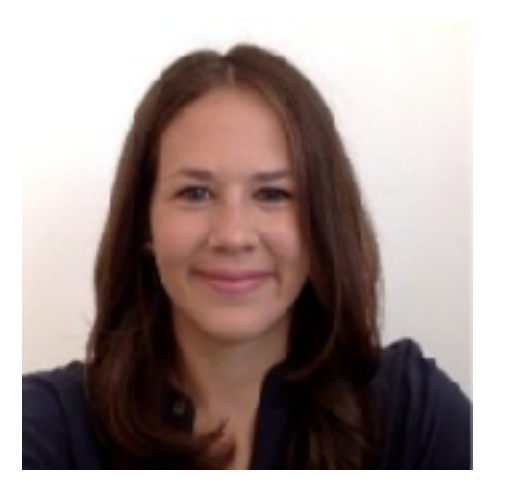

Instruction Manager **VANESSA OHTA**

Let's get to know each other

#### **STRUCTURE**

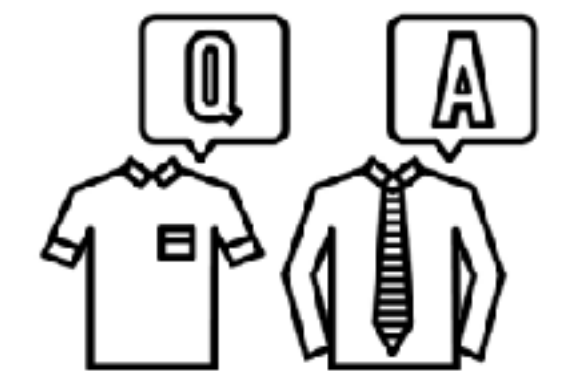

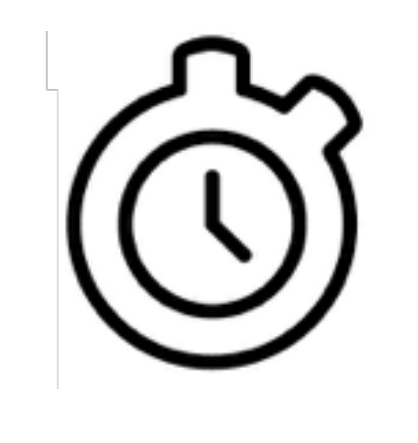

#### **PAIRS INTROS: 5 MIN SHARING: 10 MIN**

#### **OBJECTIVES**

- 1. Take 5 minutes to get to know your neighbor by finding out:
	- a. Their name
	- b. Why they are taking this course
	- c. A guilty pleasure
- 2. Be prepared to introduce your neighbor to the rest of the room

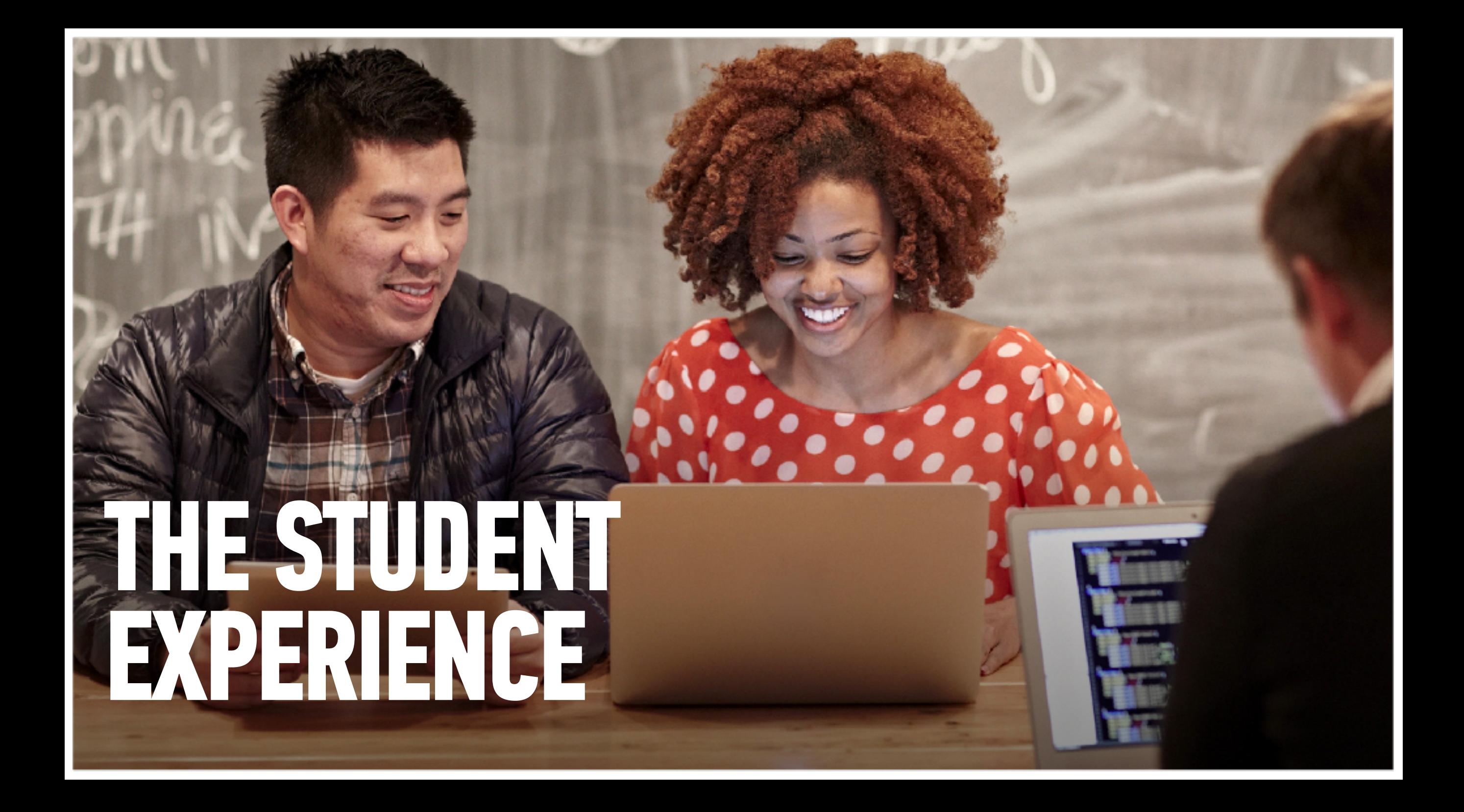

#### 20 campuses around the world

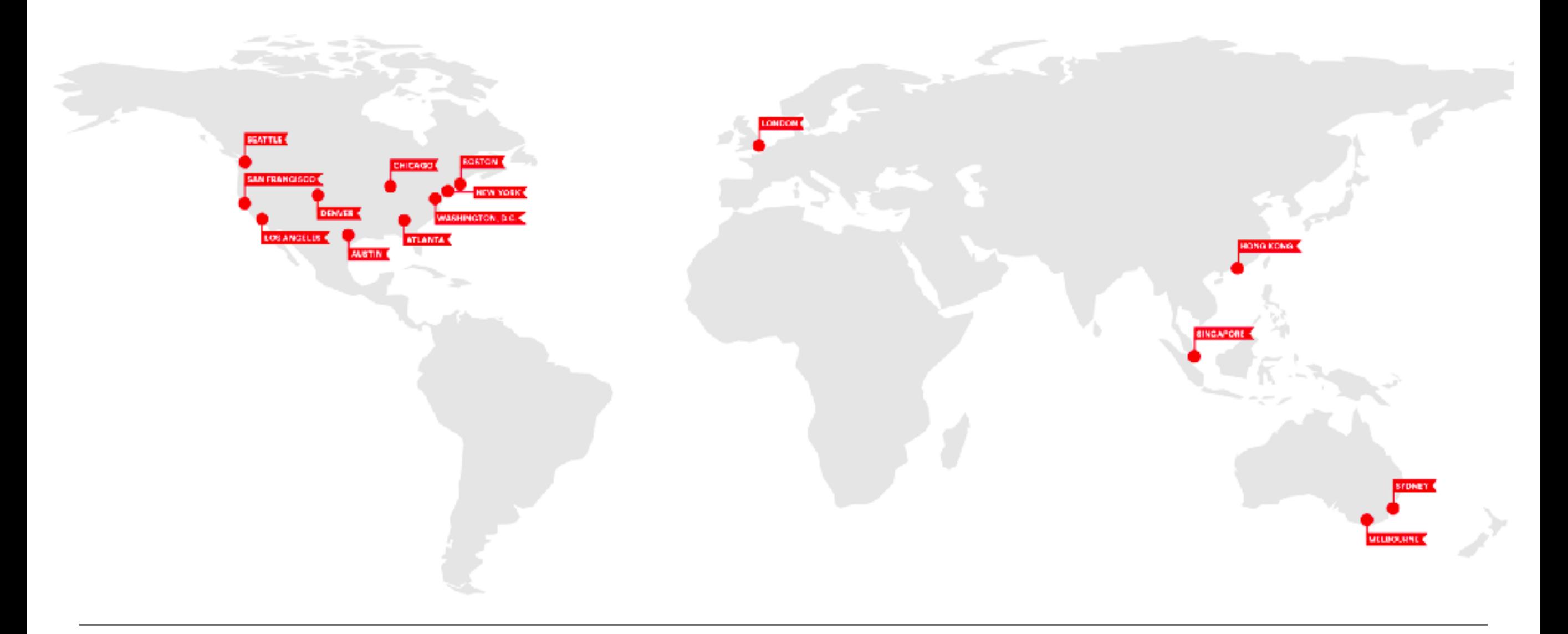

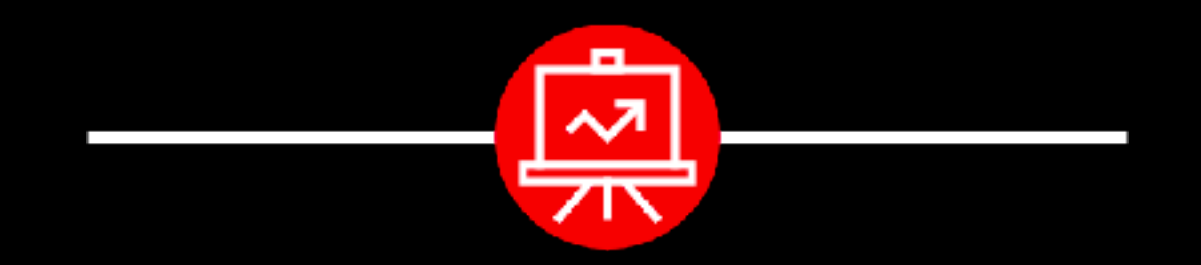

Come work on campus.

We're open: 8am - 10pm, Monday to Friday 10am - 6pm, Saturday and Sunday

#### **<sup>43</sup> GENERAL ASSEMBLY**

## **San Francisco**

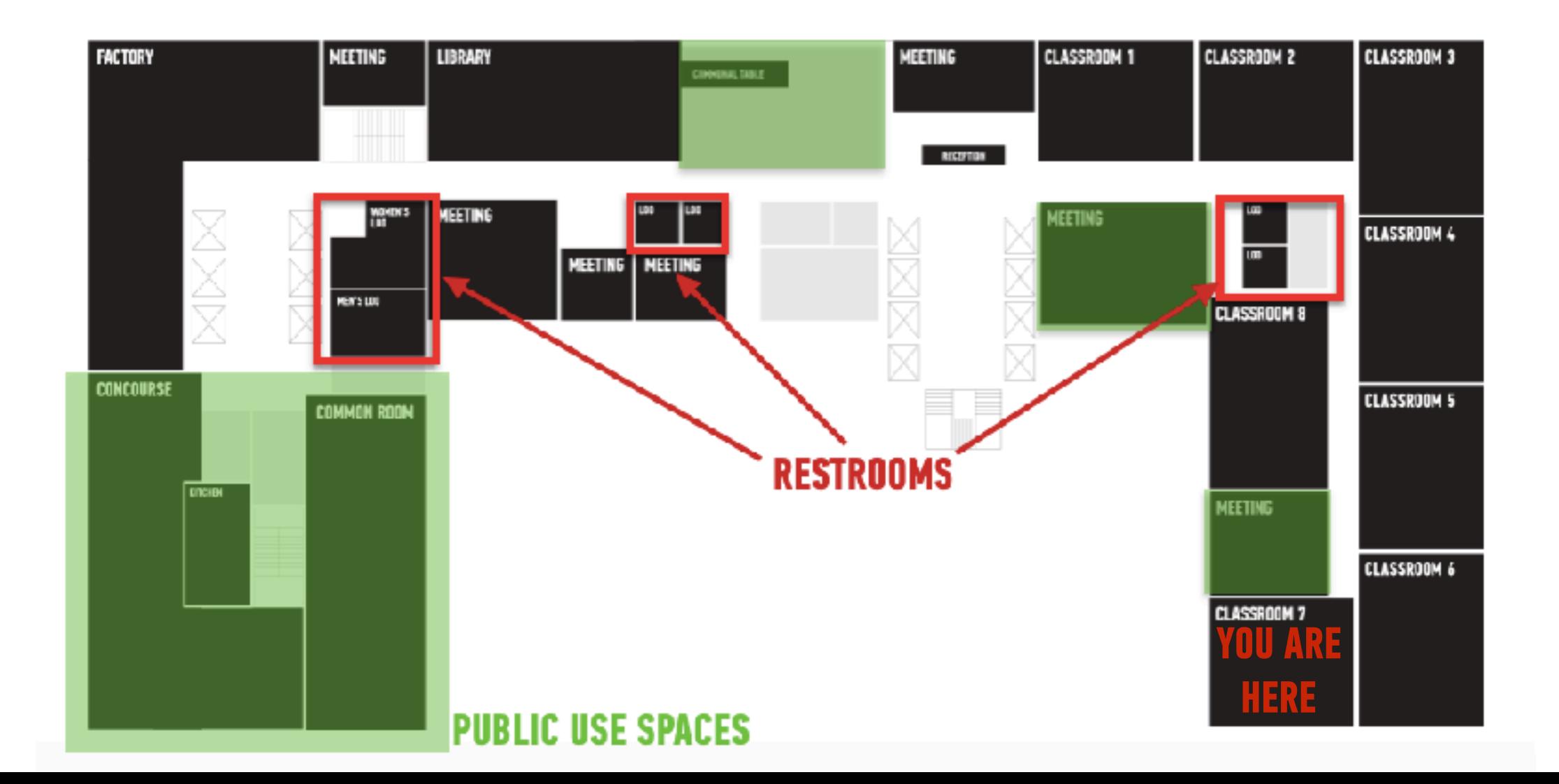

- 
- 
- 
- Have a question about...<br>
the campus?<br>
lost and found?<br>
loaner equipment?<br>
free coffee and snacks?

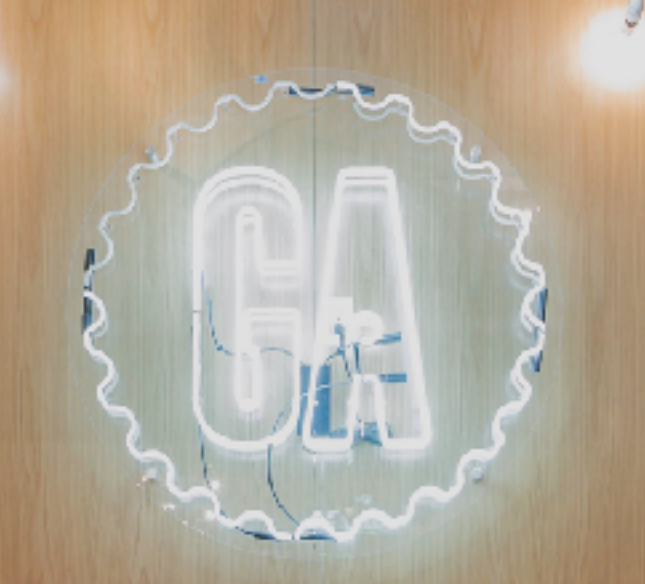

Come here to talk to Front Lines and they will help you out.

## **COURSE EXPECTATIONS**

NSPIRES

#### Course dates

JavaScript Development 12

Course dates:

- Mondays and Wednesdays, 6:30pm 9:30pm
- September 10 November 19

Holiday: November 12

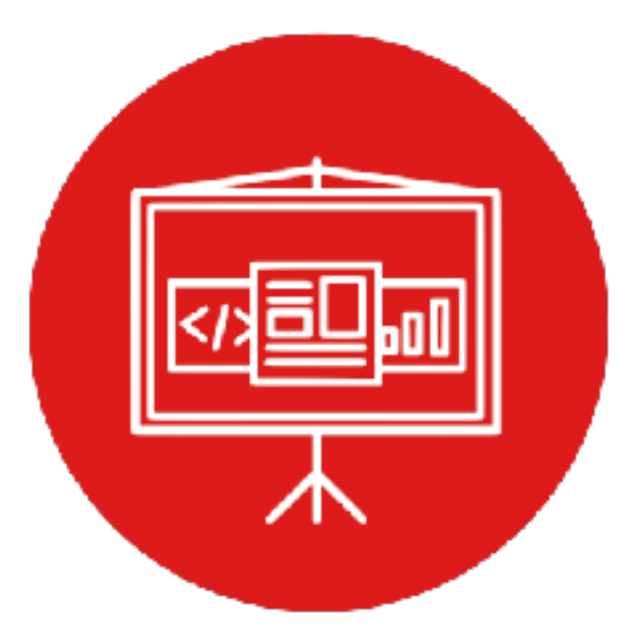

### **SYLLABUS**

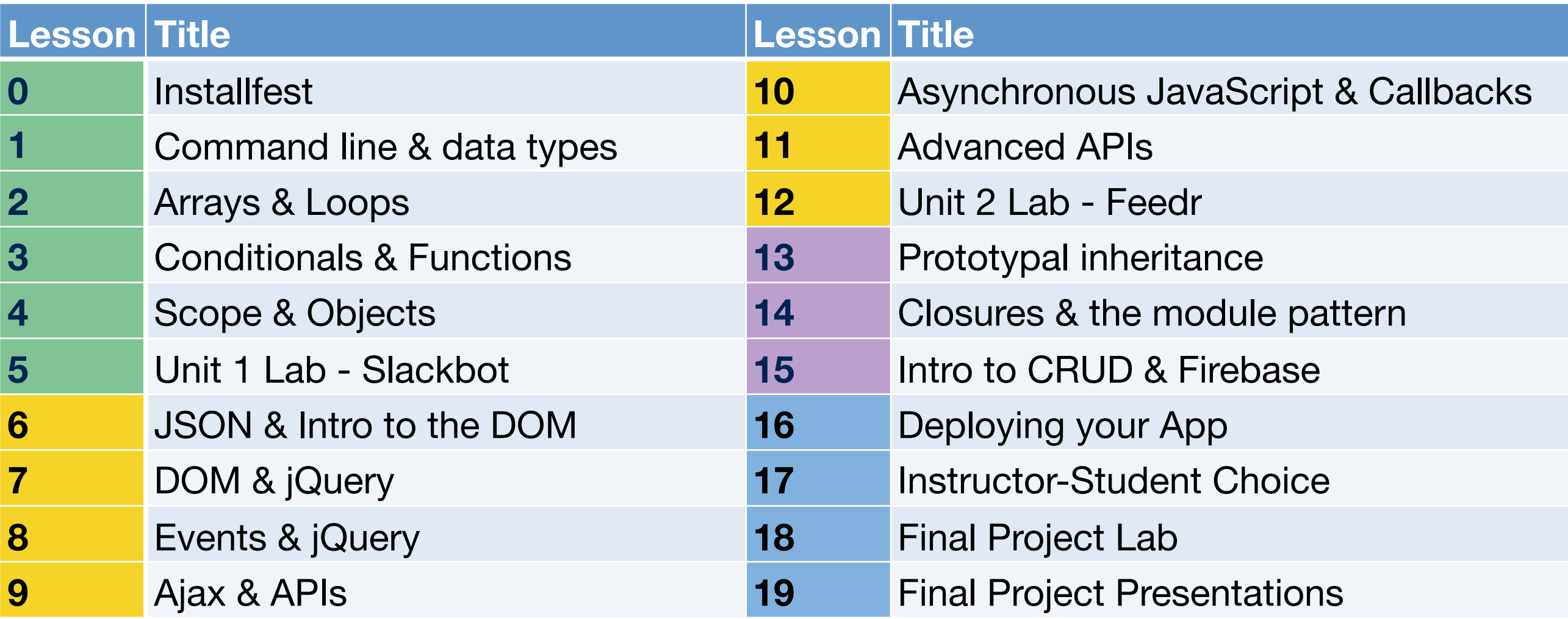

#### How to get a certificate

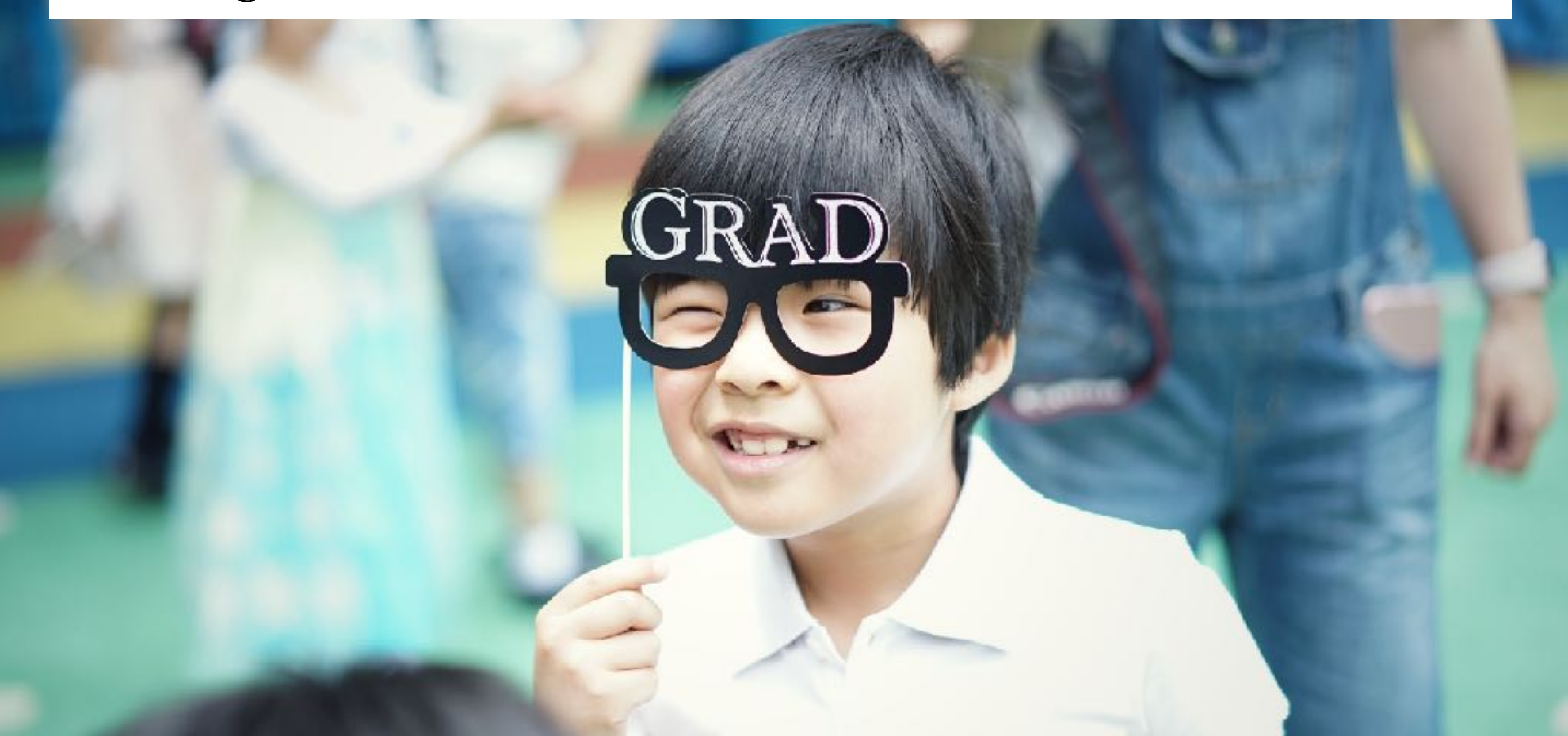

#### How to get a certificate

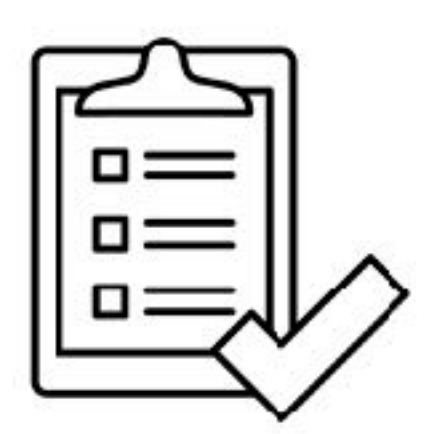

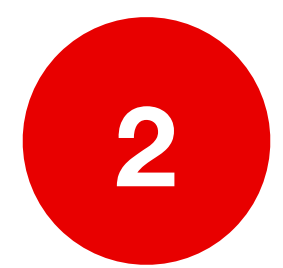

Don't miss more than 3 classes

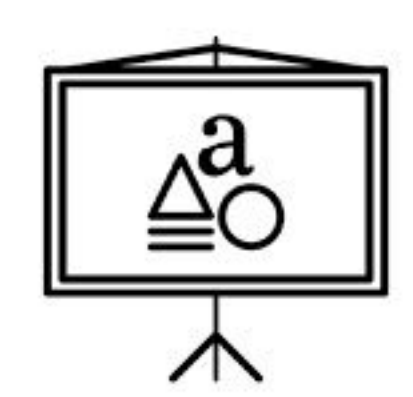

Complete 80% of the homework

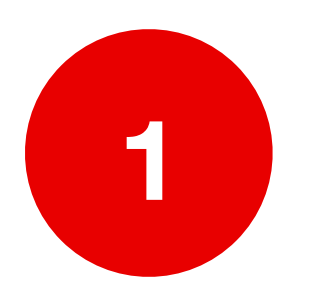

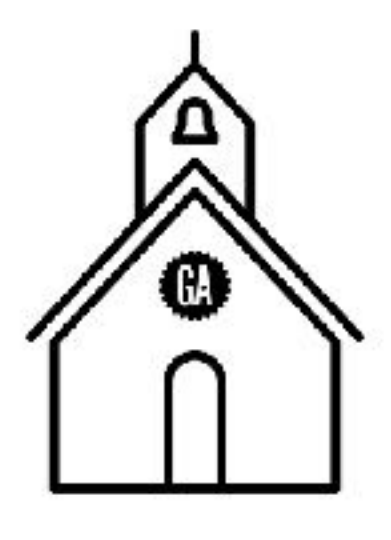

Complete and present a final project

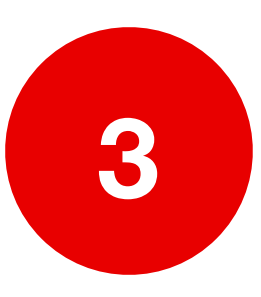

### **HOMEWORK**

### **OVERVIEW:**

‣ Assigned every Wednesday, starting this week

‣ Due the following Sunday at 11:59pm

‣ Expect feedback within 5 days

### **GRADING:**

‣ Complete/Incomplete

### **LATE ASSIGNMENTS:**

‣ Accepted, but will not receive feedback; schedule office hours

#### **Final Projects**

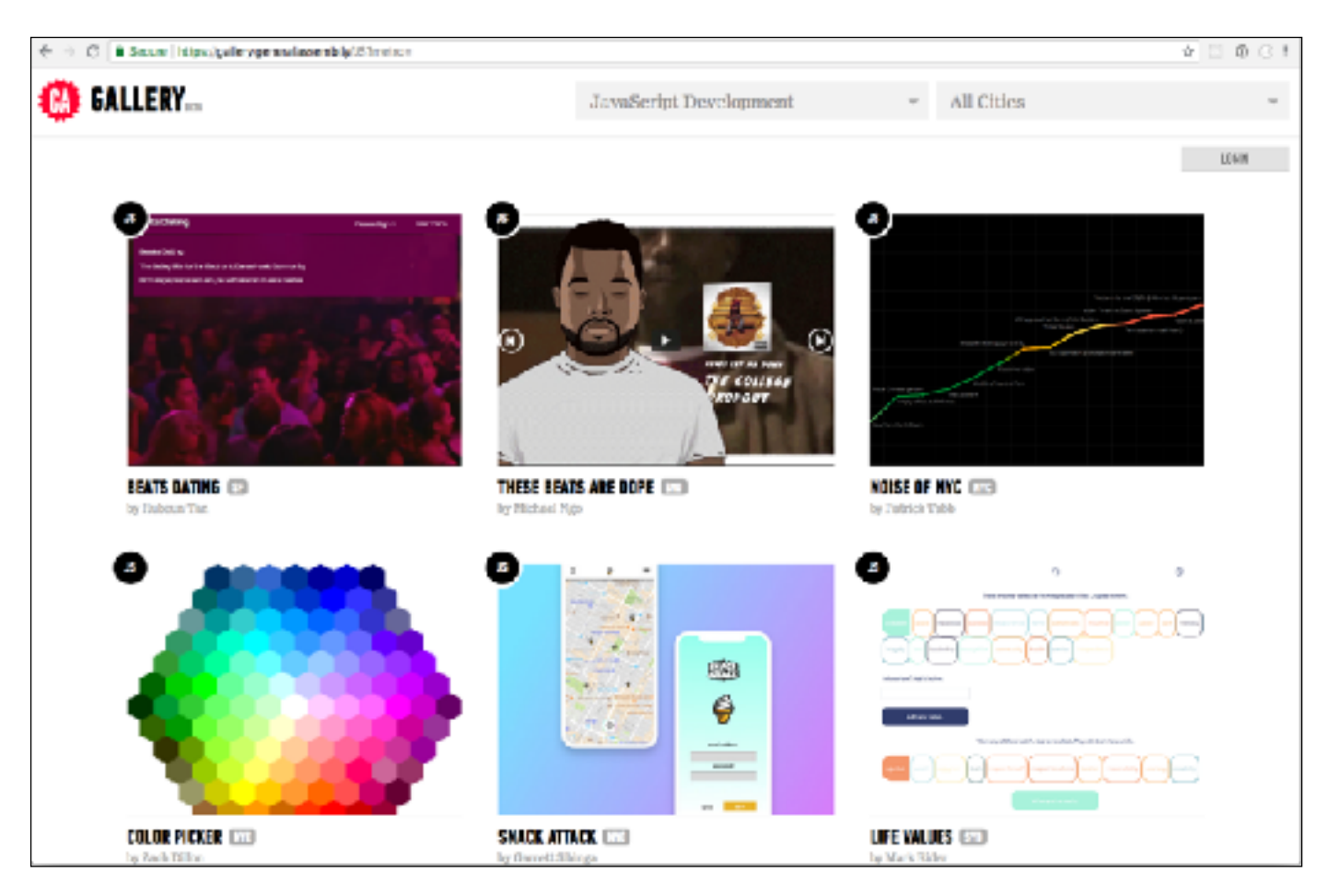

<https://gallery.generalassemb.ly/JS>

### **OFFICE HOURS**

Programming is tough! I want you to succeed and I am here for you.

#### **HOW TO REACH ME:**

- ‣ Hit me up on Slack
- ‣ Come to regular office hours (Mon/Wed, 5:00-6:00pm)
- ‣ Schedule other office hours
	- –in-person at GA or elsewhere
	- –Skype/FaceTime/Hangouts

### **TIPS FOR SUCCESS**

‣Complete homework before the next class ‣Brush up on your CSS selectors — especially type, ID, and class selectors ‣Ask questions

### **GA VALUES**

- ‣ **GRIT**
- ‣ **TEAMWORK**
- ‣ **CURIOSITY**
- ‣ **RESOURCEFULNESS**
- ‣ **GENEROSITY**

### **GA VALUES**

#### ‣ **GRIT**

- ‣ **TEAMWORK**
- ‣ **CURIOSITY**
- ‣ **RESOURCEFULNESS**
- ‣ **GENEROSITY**

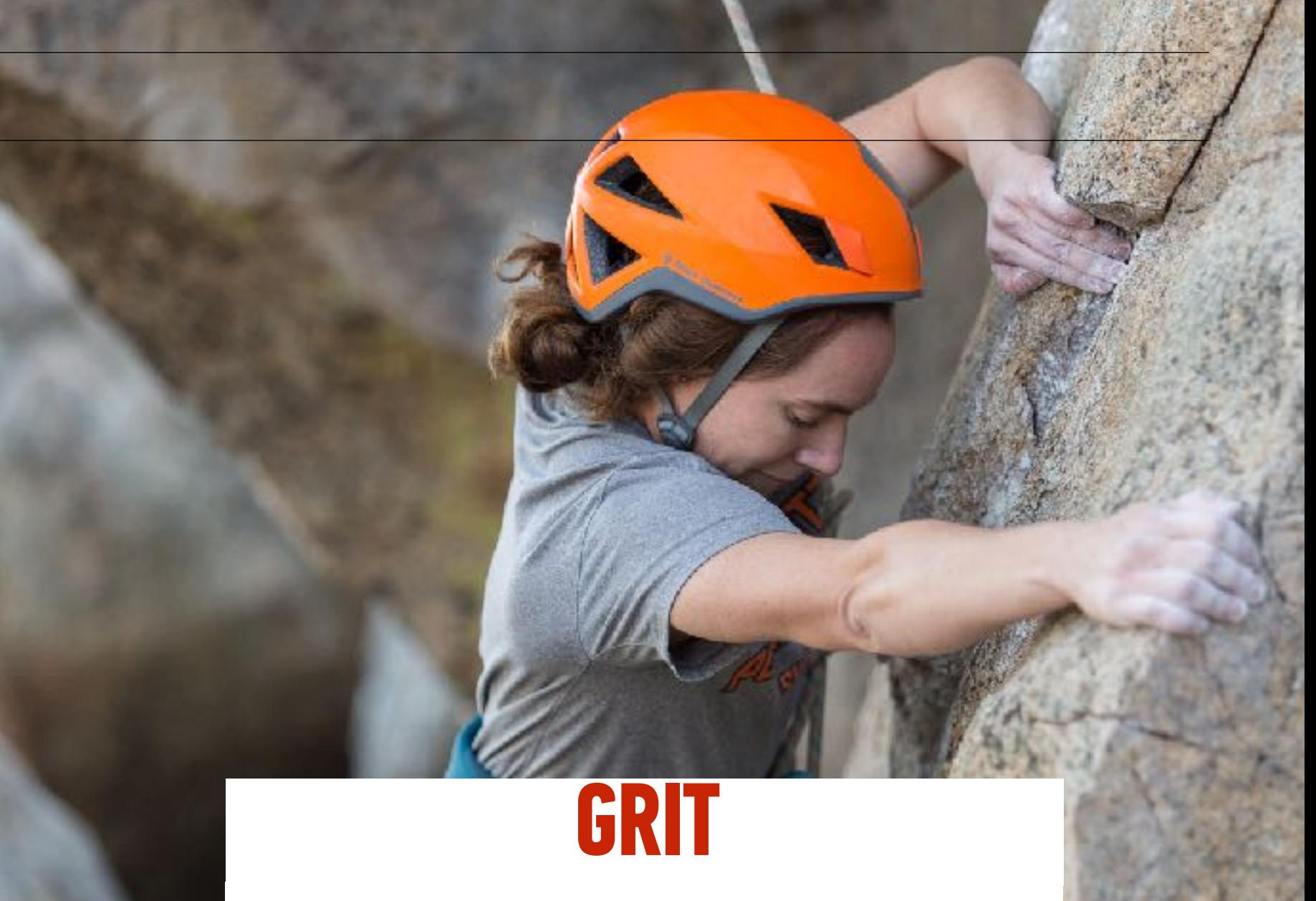

We keep going when things get tough.

### **GA VALUES**

- ‣ **GRIT**
- ‣ **TEAMWORK**
- ‣ **CURIOSITY**
- ‣ **RESOURCEFULNESS**
- ‣ **GENEROSITY**

### **TEAMWORK**

We work together to meet our goals.

### **GA VALUES**

- ‣ **GRIT**
- ‣ **TEAMWORK**
- ‣ **CURIOSITY**
- ‣ **RESOURCEFULNESS**
- ‣ **GENEROSITY**

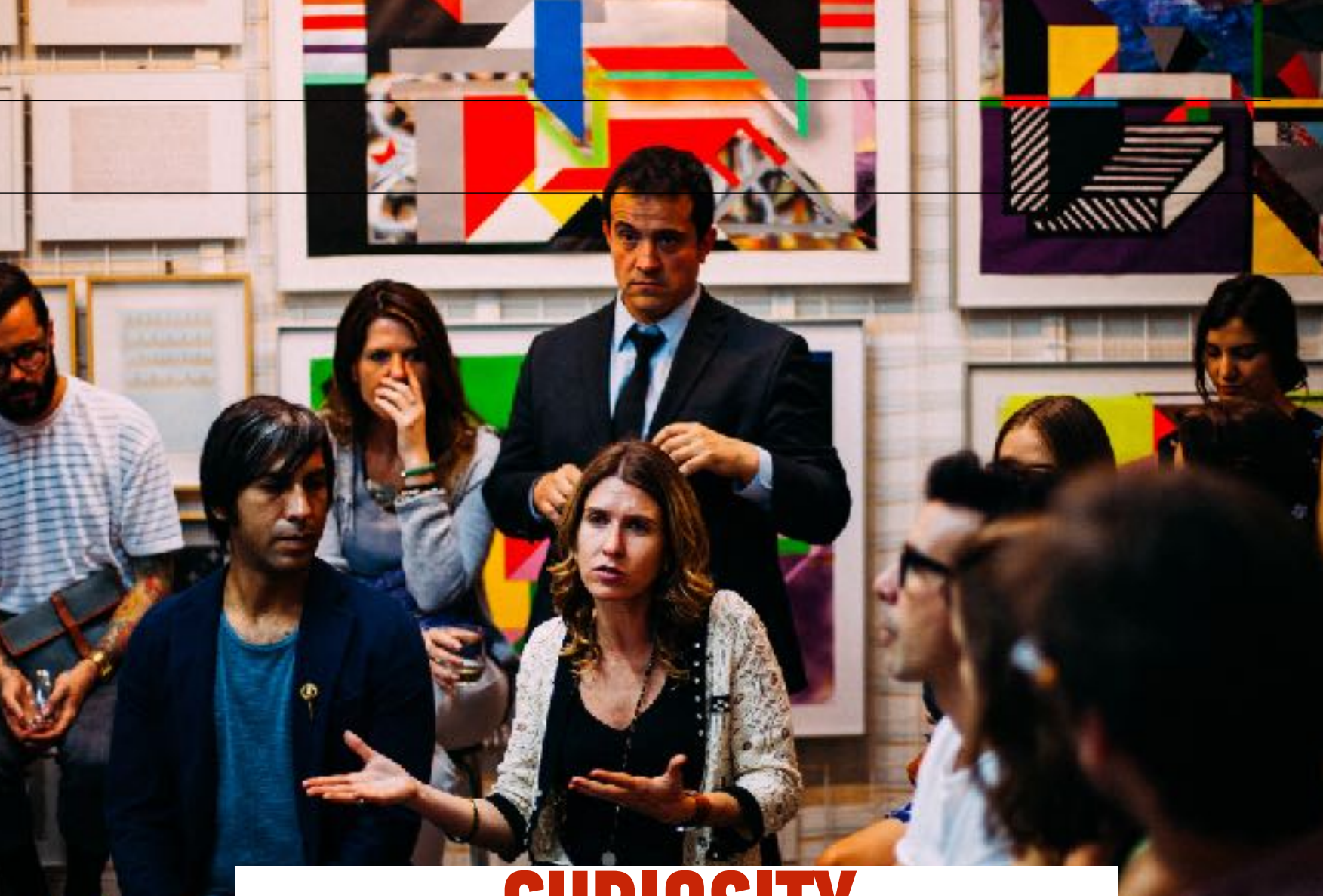

### **CURIOSITY**

We accept feedback with poise and professionalism.

### **GA VALUES**

- ‣ **GRIT**
- ‣ **TEAMWORK**
- ‣ **CURIOSITY**
- ‣ **RESOURCEFULNESS**
- ‣ **GENEROSITY**

### **RESOURCEFULNESS**

We take advantage of the many resources around us and ask for help when we need it.

### **GA VALUES**

- ‣ **GRIT**
- ‣ **TEAMWORK**
- ‣ **CURIOSITY**
- ‣ **RESOURCEFULNESS**
- ‣ **GENEROSITY**

### **GENEROSITY**

We share our experiences, skills, and gifts to help those around us.

### **CLASS NORMS**

#### **Let's all agree to:**

- Come on time
- Participate
- Step up, step back
- Ask for help when you need it
- Help each other

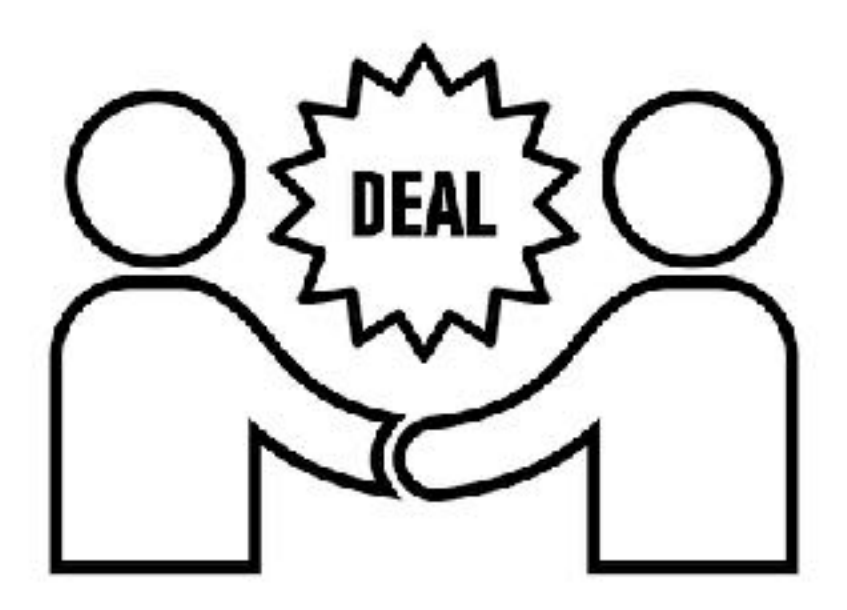

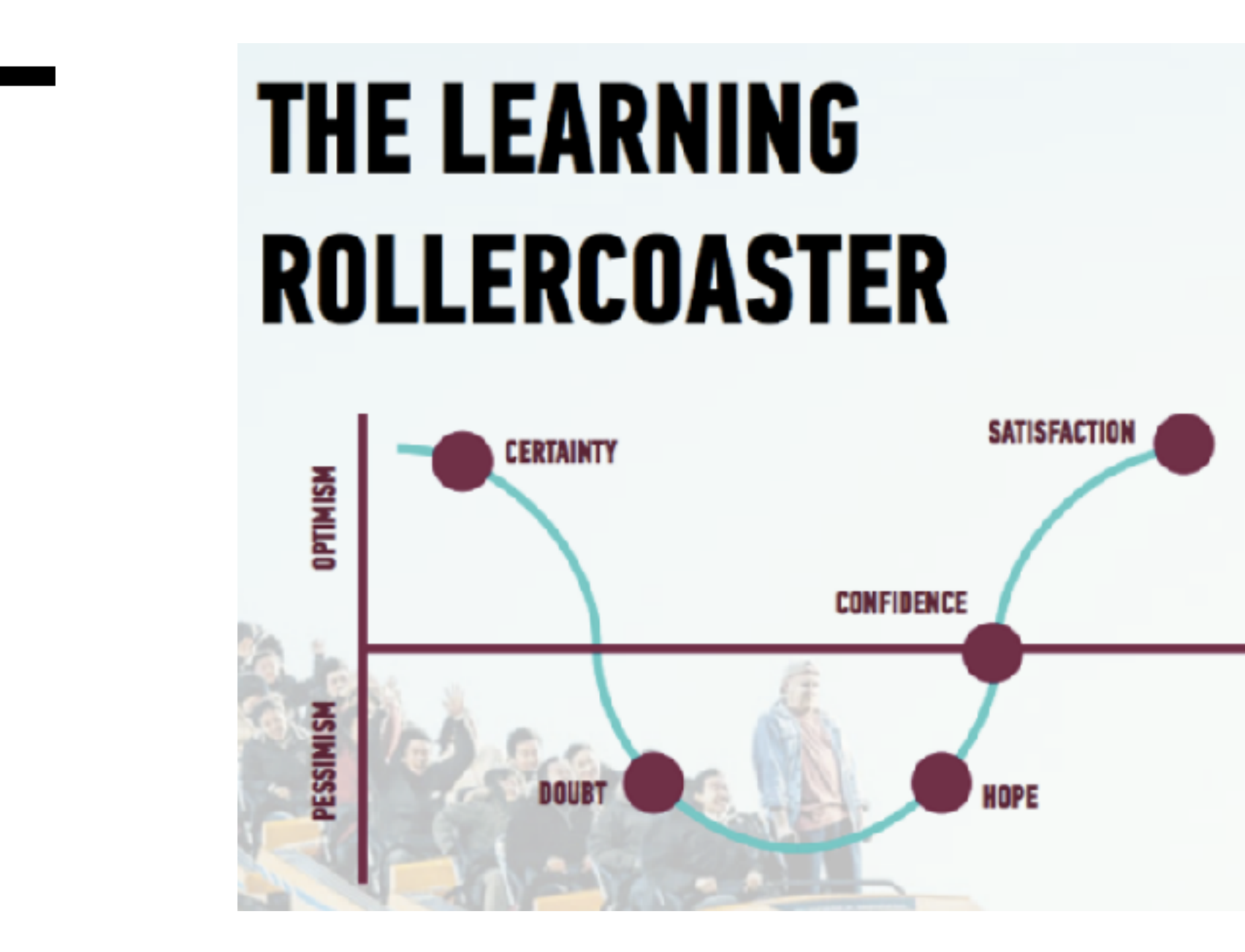

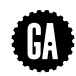

### **EXIT TICKETS/FEEDBACK**

- •GA is REALLY into feedback and so am I!
- •Helps me help you
- •Two BIG feedback surveys:
	- »Midway
	- »End
- •Smaller survey after every class, known as an **exit ticket**

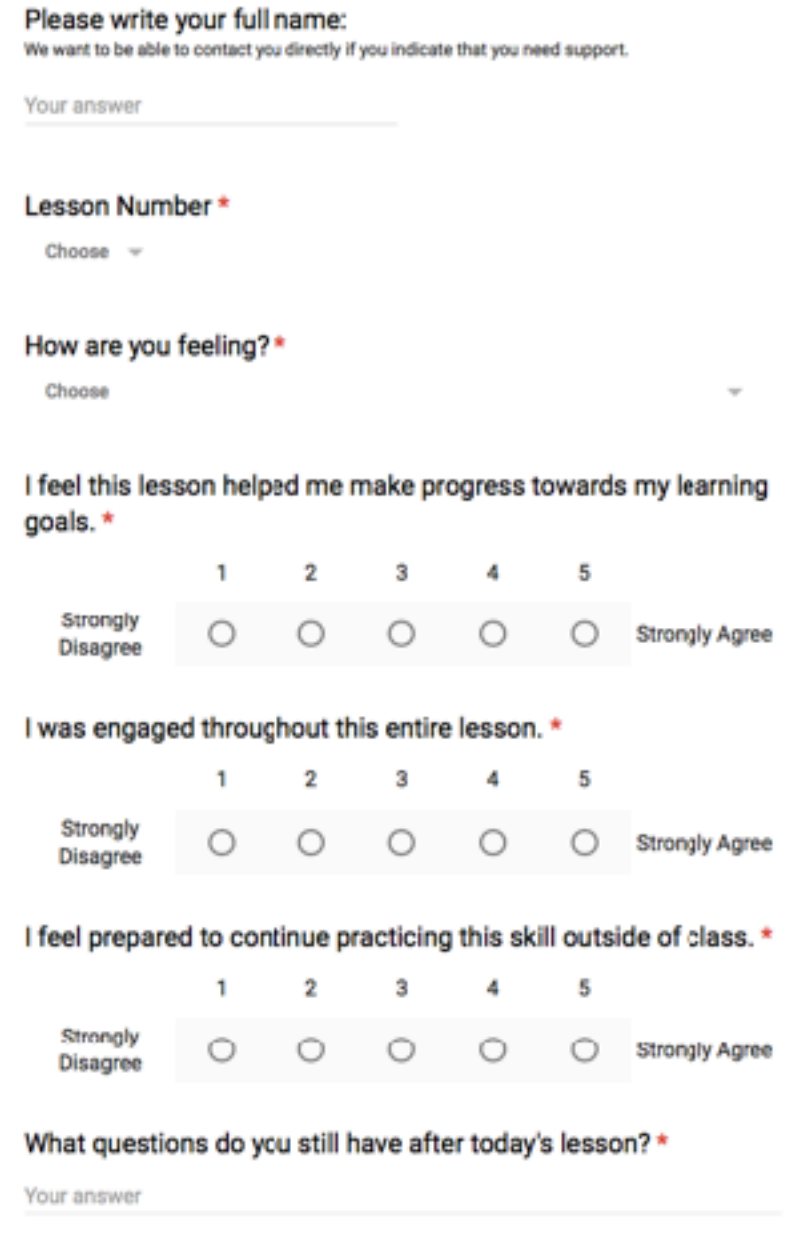

#### Class website

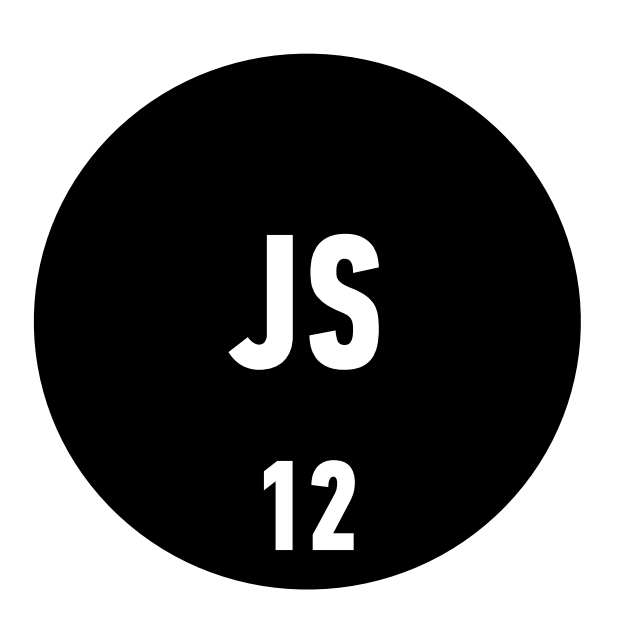

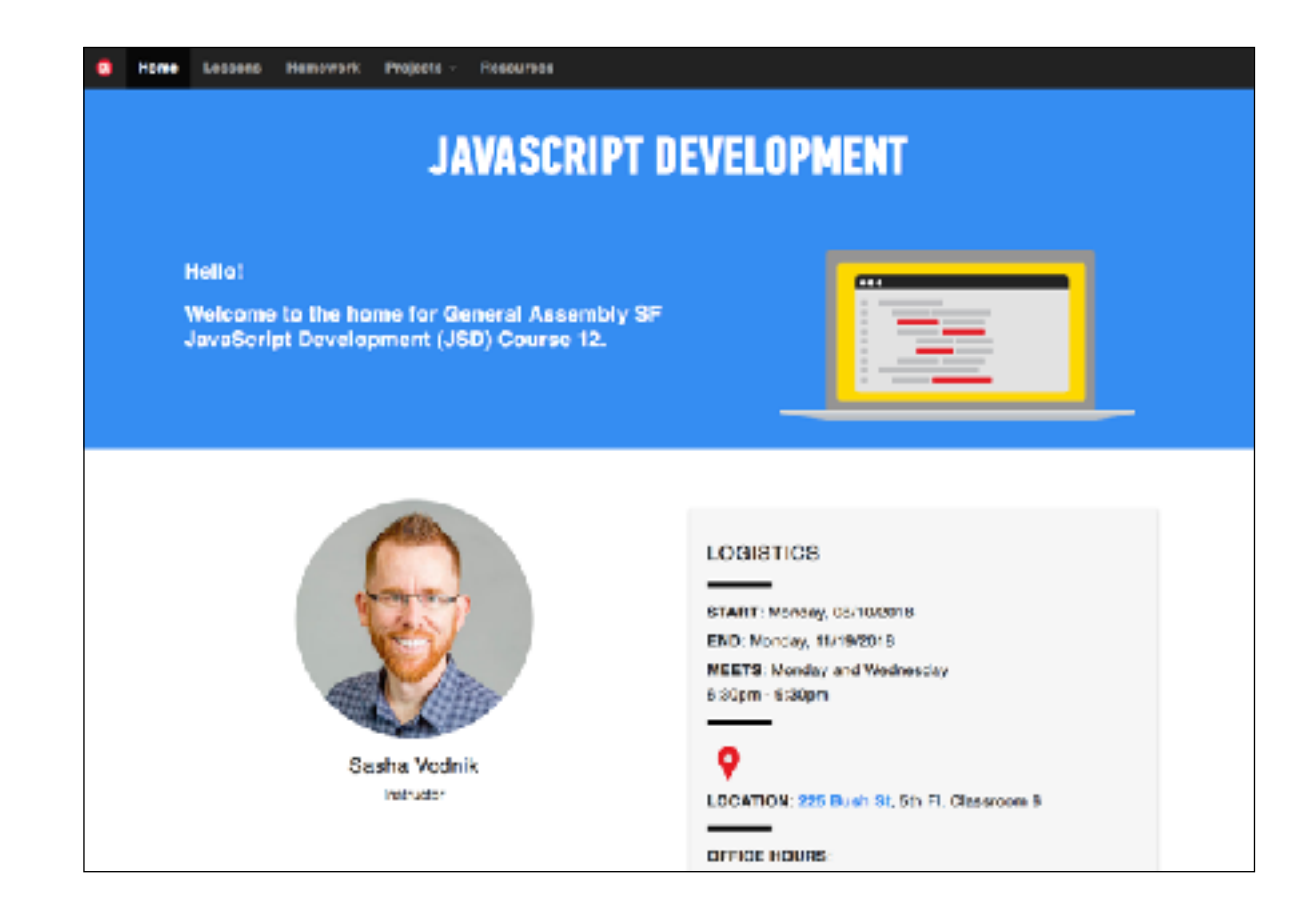

The class website will have slide decks and handouts for each class, as well as details on assignments and projects.

#### Github Enterprise

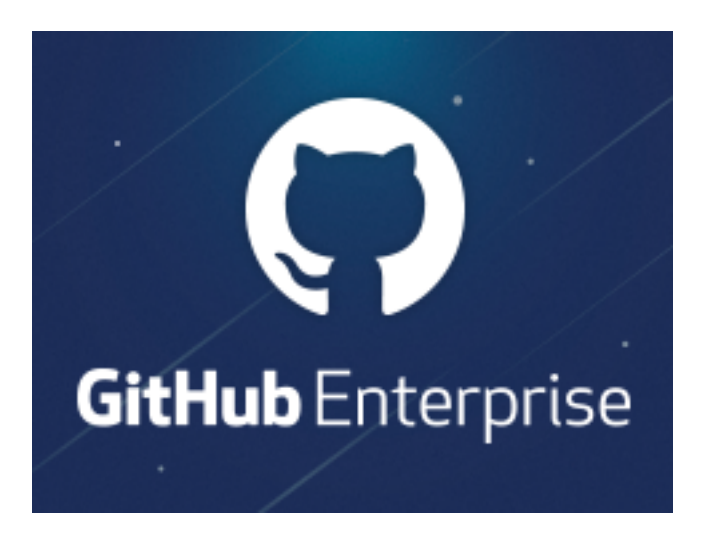

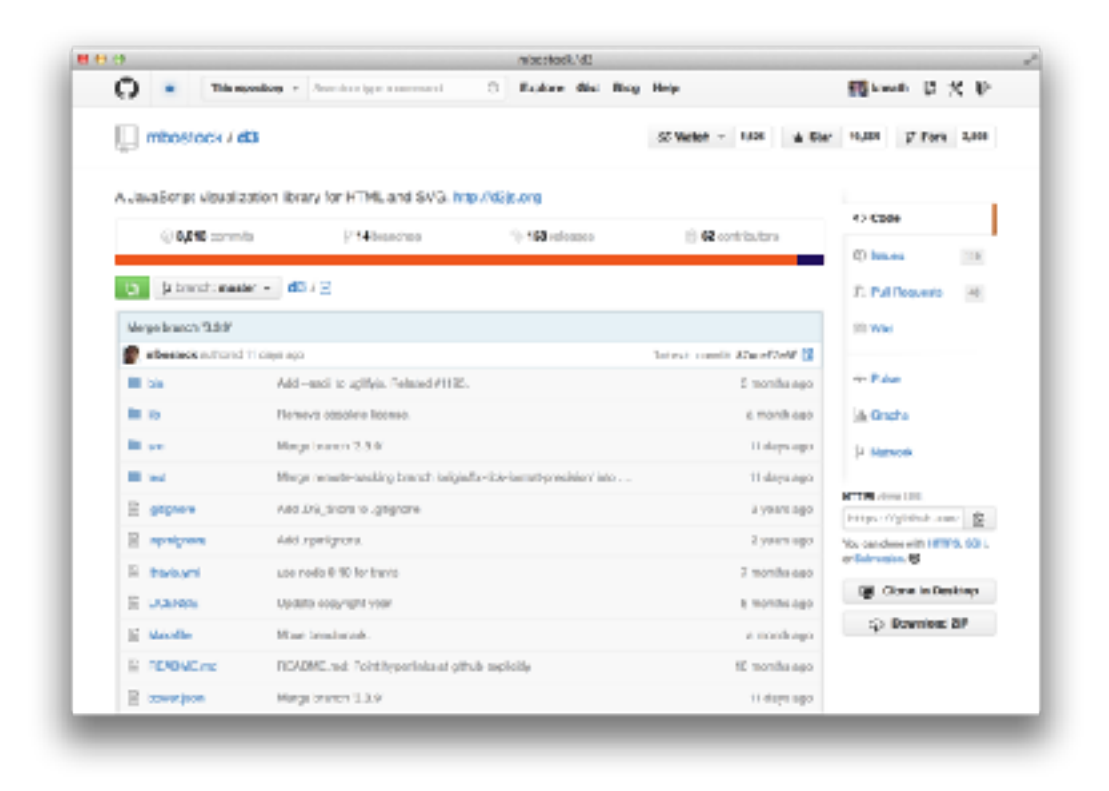

Github Enterprise will have starting code for all class activities and assignments. You'll also use GitHub Enterprise to submit homework.

#### Slack

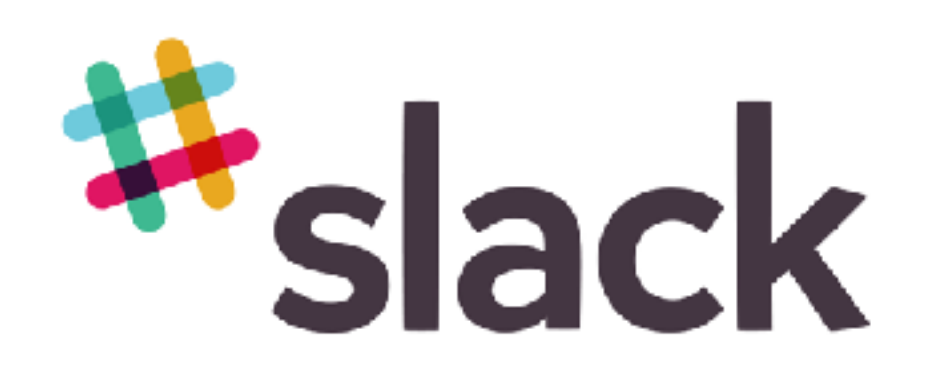

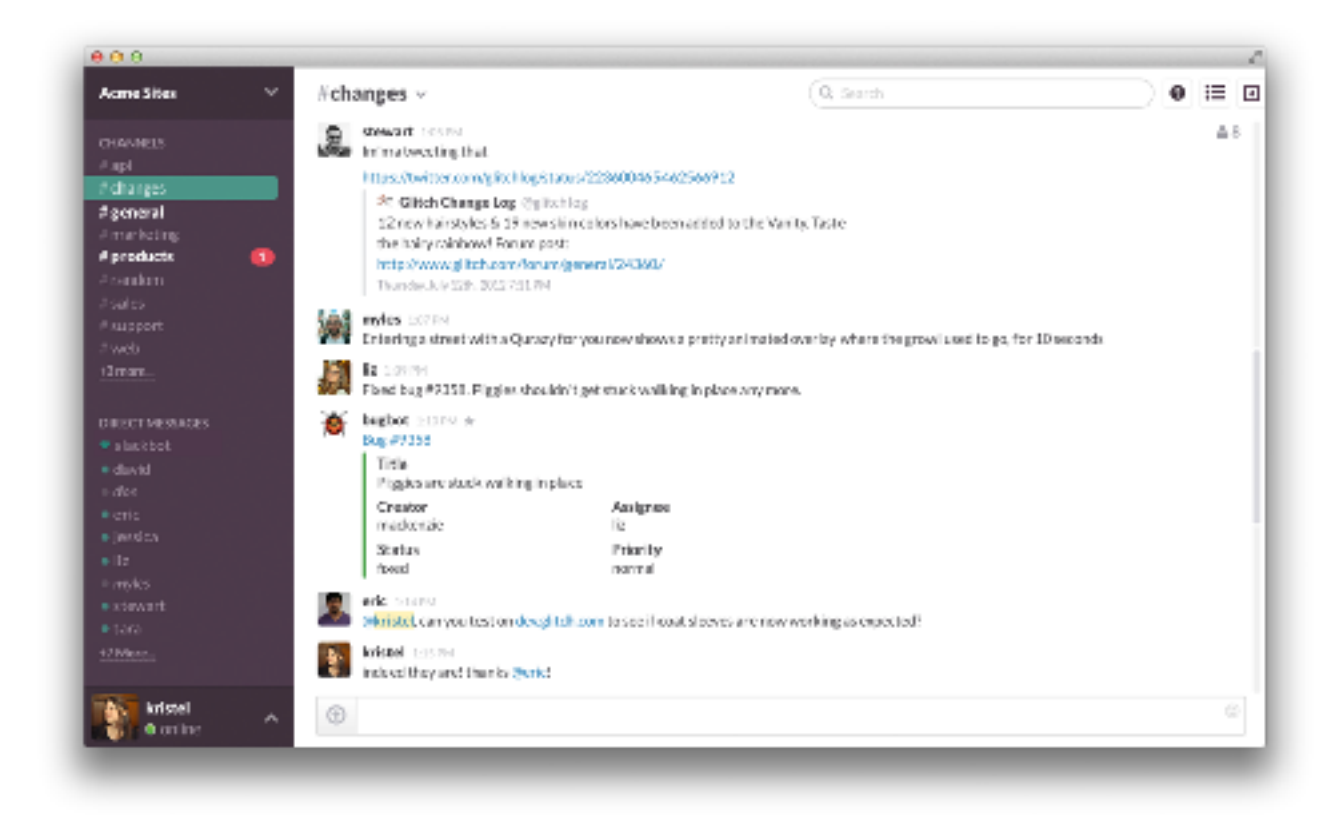

All course communication with each other and instructor will happen here.

#### **Our Slackbots**

- **Icebreakers** asks you questions and displays answers in #general
- HeyTaco allows you to give kudos to people who help you out!

### **Help Me Help You!**

#### **Slack me if:**

- You know in advance that you will be missing a class or multiple classes
- You're sick, overloaded at work, or something comes up and you can't make it to class last minute
- You will be 10 or more minutes late to class
- You need to leave early
- You will be submitting your homework late

#### **Help Me Help You!**

• 3 then me

- 30 minutes then #homework channel on Slack
- Acknowledge those who helped you!!

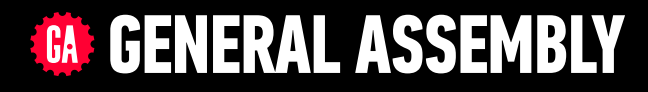

# **JAVASCRIPT DEVELOPMENT**

Sasha Vodnik, Instructor
## **JAVASCRIPT DEVELOPMENT**

# **INSTALLFEST**

# **LEARNING OBJECTIVES**

At the end of this class, you will be able to

- ‣ Differentiate between the Internet and the World Wide Web.
- ‣ Summarize the client-server model & explain how DNS lookup works.
- ‣ Run Node.js, npm, Git, and other command line tools on your computer.
- ‣ Write pseudocode and explain how it relates to programmatic thinking.

# **AGENDA**

- ‣ JavaScript & web development
- ‣ Set up Slack, Brew, Git, Node, and code editors
- ‣ Set up GitHub
- ‣ Pseudocode

## **JAVASCRIPT DEVELOPMENT**

# **JAVASCRIPT & WEB DEVELOPMENT**

# **JAVASCRIPT AND WEB TECHNOLOGIES**

## **What is web development?**

The process of building sites and applications for the web

# **JAVASCRIPT AND WEB TECHNOLOGIES**

# **What is front-end development?**

The development of client/browser code (HTML, CSS, JS), i.e., what the user sees and interacts with

# **JAVASCRIPT AND WEB TECHNOLOGIES**

# **What is back-end development?**

The development of server-side code that handles such functions as routing, data handling, and databases (Ruby, Python, Java, JavaScript), i.e., the "stuff behind the scenes that makes web applications work"

# **JAVASCRIPT AND WEB TECHNOLOGIES**

# **How do these fit together?**

web development

front-end development

back-end development

# **JAVASCRIPT AND WEB TECHNOLOGIES**

- Websites are really just collections of files:
	- ».html
	- ».css
	- ».js
- Hosted on specialized computers  $\Rightarrow$  servers
- Goals for JSD:
	- 1. Create these files
	- 2. Organize these files
	- 3. Host (serve) these files

# **WHAT IS JAVASCRIPT?**

- ‣The language of the browser aka the frontend; aka the client-side
- ‣JavaScript ≠ Java
- ‣One of the most popular programming languages
	- ‣[githut.info](http://githut.info/)
	- ‣[Stack Overflow popular technologies](https://stackoverflow.com/research/developer-survey-2016#technology-most-popular-technologies)
	- ‣[Stack Overflow top tech stacks](https://stackoverflow.com/research/developer-survey-2016#top-tech-stacks-per-occupation)
	- ‣[Quora](https://www.quora.com/Is-JavaScript-the-most-popular-programming-language-in-the-world)

# **HOW IS JAVASCRIPT USED?**

- JavaScript is (almost) universal (write once, run everywhere)
- Frontend (client-side):
	- $\Rightarrow$  Used in the browser (alongside HTML and CSS)
	- $\Rightarrow$  Included in, or referenced by, an HTML document
	- $\Rightarrow$  Designed to make web pages dynamic (vs. static)
- •Backend (server-side):
	- $\Rightarrow$  Increasingly popular
	- $\Rightarrow$  See [NodeJS](https://nodejs.org/en/)

# **INTERNET VS WORLD WIDE WEB**

# **What is the Internet?**

‣A set of interconnected computer networks ‣The infrastructure to connect computers around the world ‣Communication can use any agreed upon protocol

# **A SERVER FARM**

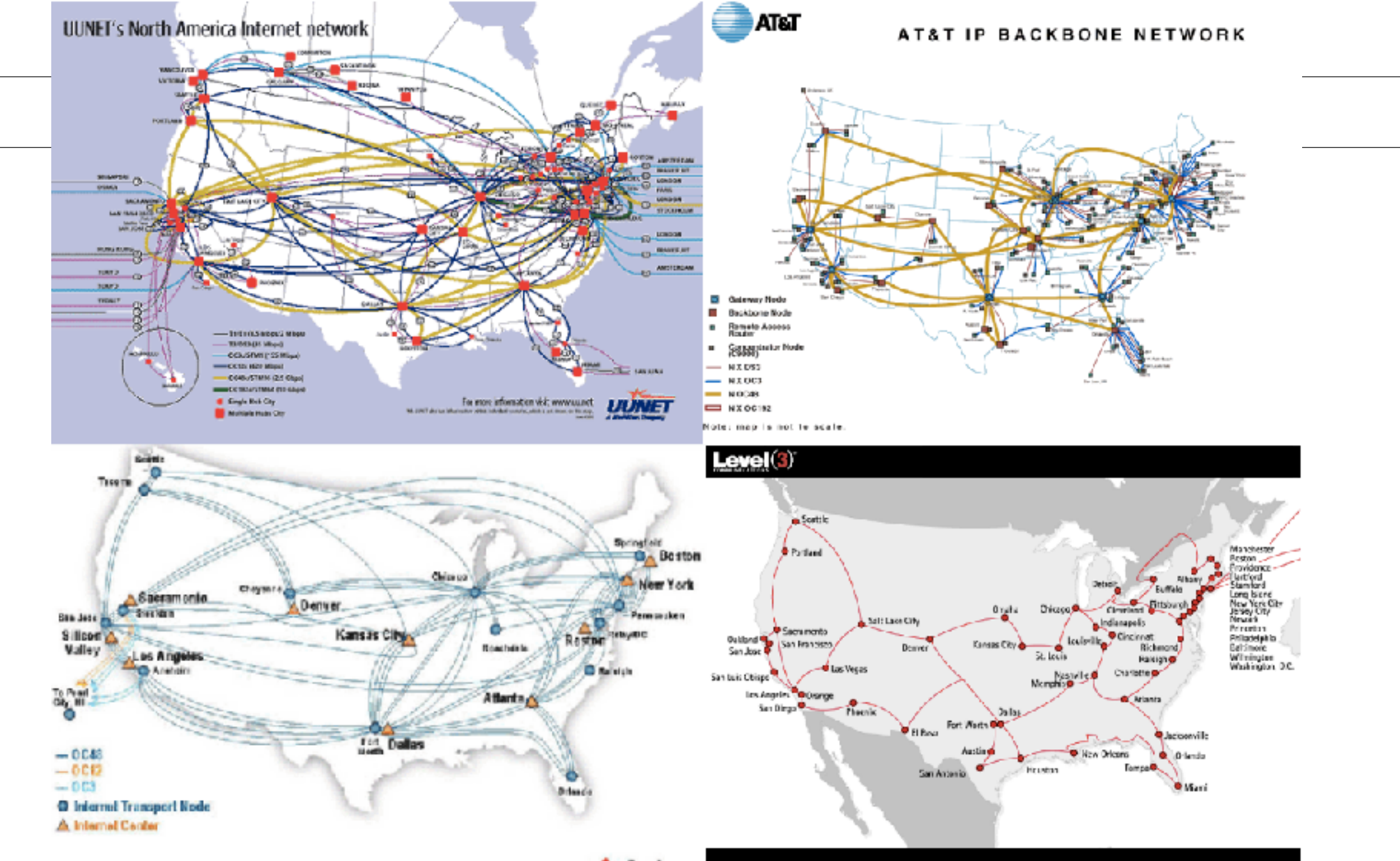

 $Sprint$ 

#### The internet's undersea world

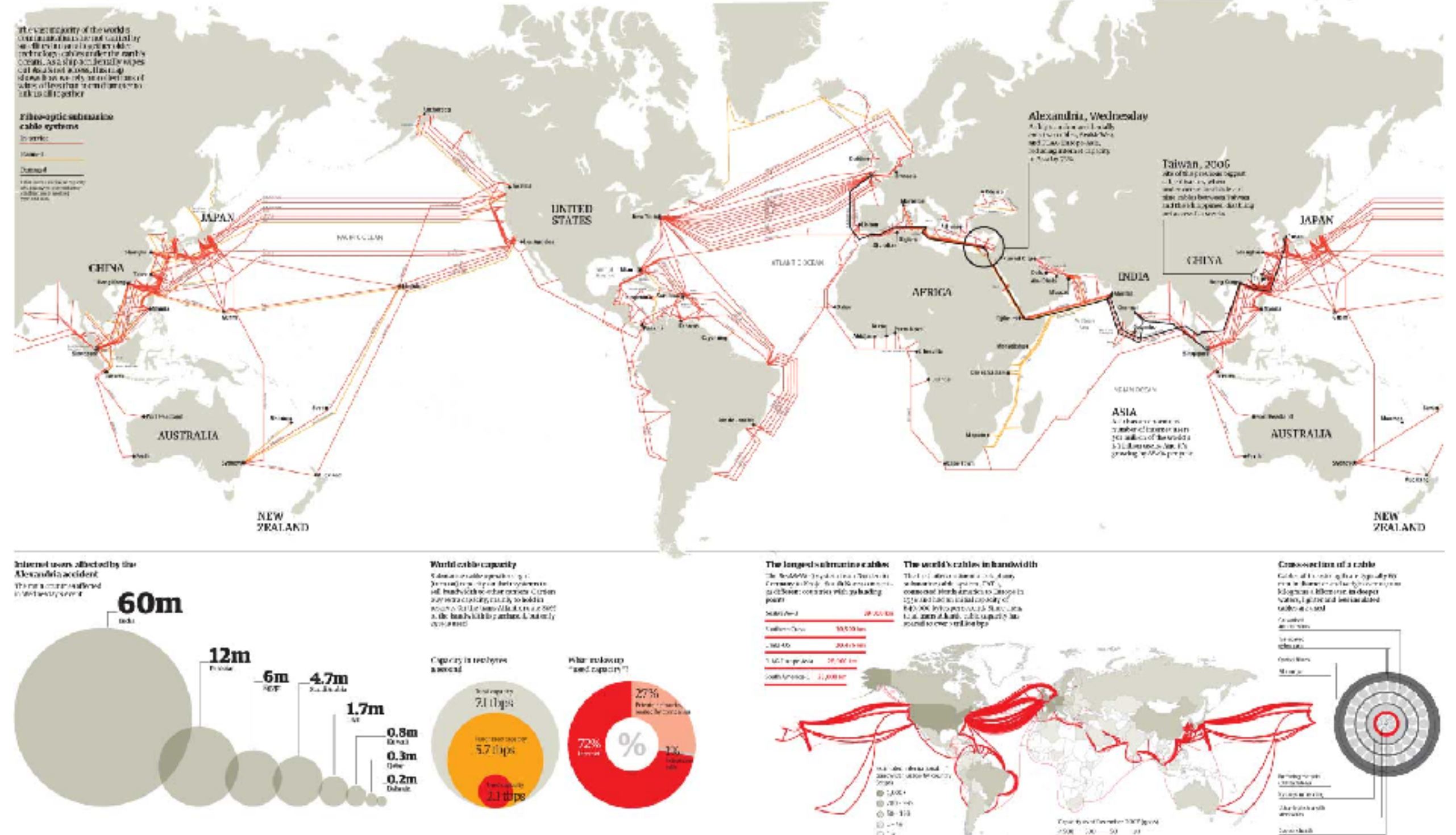

2900 200 90 90

DDK.

# **EXCHANGING INFORMATION OVER THE INTERNET**

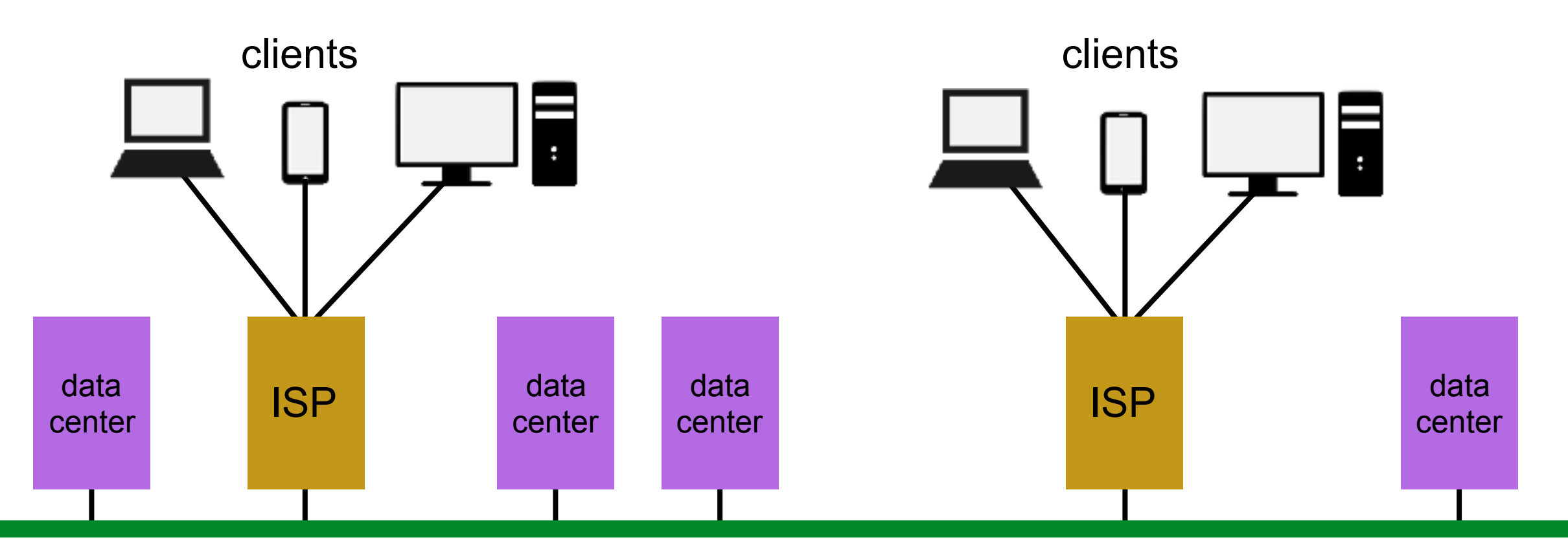

#### **Internet backbone**

# **INTERNET VS WORLD WIDE WEB**

# **What is the World Wide Web?**

- ‣ A massive collection of HTML documents
- ‣ Accessed over the Internet
- ‣ Communication is based on Hypertext Transfer Protocol (HTTP)

# **THE FIRST EVER WEB PAGE**

#### World Wide Web

The WorldWideWeb (W3) is a wide-area hypermedia information retrieval initiative aiming to give universal access to a large universe of documents.

Everything there is online about W3 is linked directly or indirectly to this document, including an executive summary of the project, Mailing lists, Policy, November's W3 news, Frequently Asked Ouestions.

#### What's out there?

Pointers to the world's online information, subjects, W3 servers, etc.

#### Help

on the browser you are using

#### **Software Products**

A list of W3 project components and their current state. (e.g. Line Mode ,X11 Viola, NeXTStep, Servers, Tools ,Mail robot ,Library) Technical

Details of protocols, formats, program internals etc.

#### **Bibliography**

Paper documentation on W3 and references.

#### People

A list of some people involved in the project.

#### **History**

A summary of the history of the project.

#### How can I help?

If you would like to support the web...

#### **Cietting code**

Getting the code by anonymous FTP, etc.

hypertext

# **INTERNET VS WORLD WIDE WEB**

# **Name some things you use the Internet for that are not part of the web**

- ‣ Email
- ‣ Skype/GoogleTalk/FaceTime
- ‣ Dropbox/iCloud/cloud storage
- ‣ Spotify/Pandora/music streaming
- ‣ YouTube/Netflix/video streaming

## **ACTIVITY**

#### **KEY OBJECTIVE**

‣ Differentiate between the Internet and the World Wide Web.

#### **TYPE OF EXERCISE**

‣ Turn and Talk

#### **TIMING**

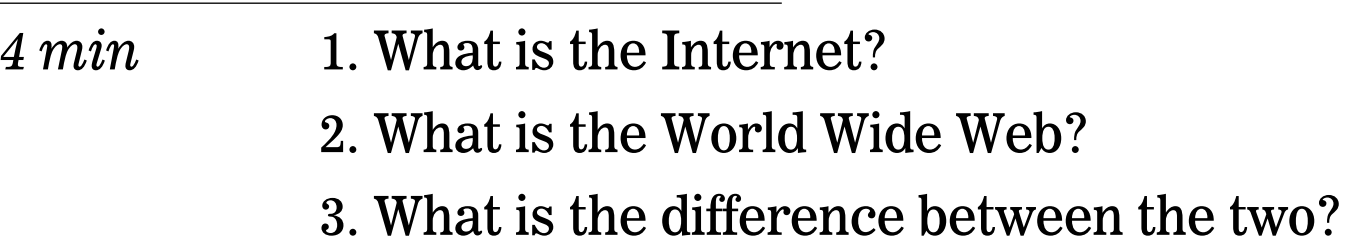

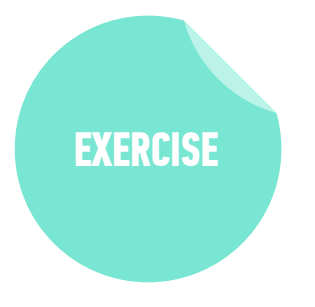

# **THE CLIENT-SERVER MODEL**

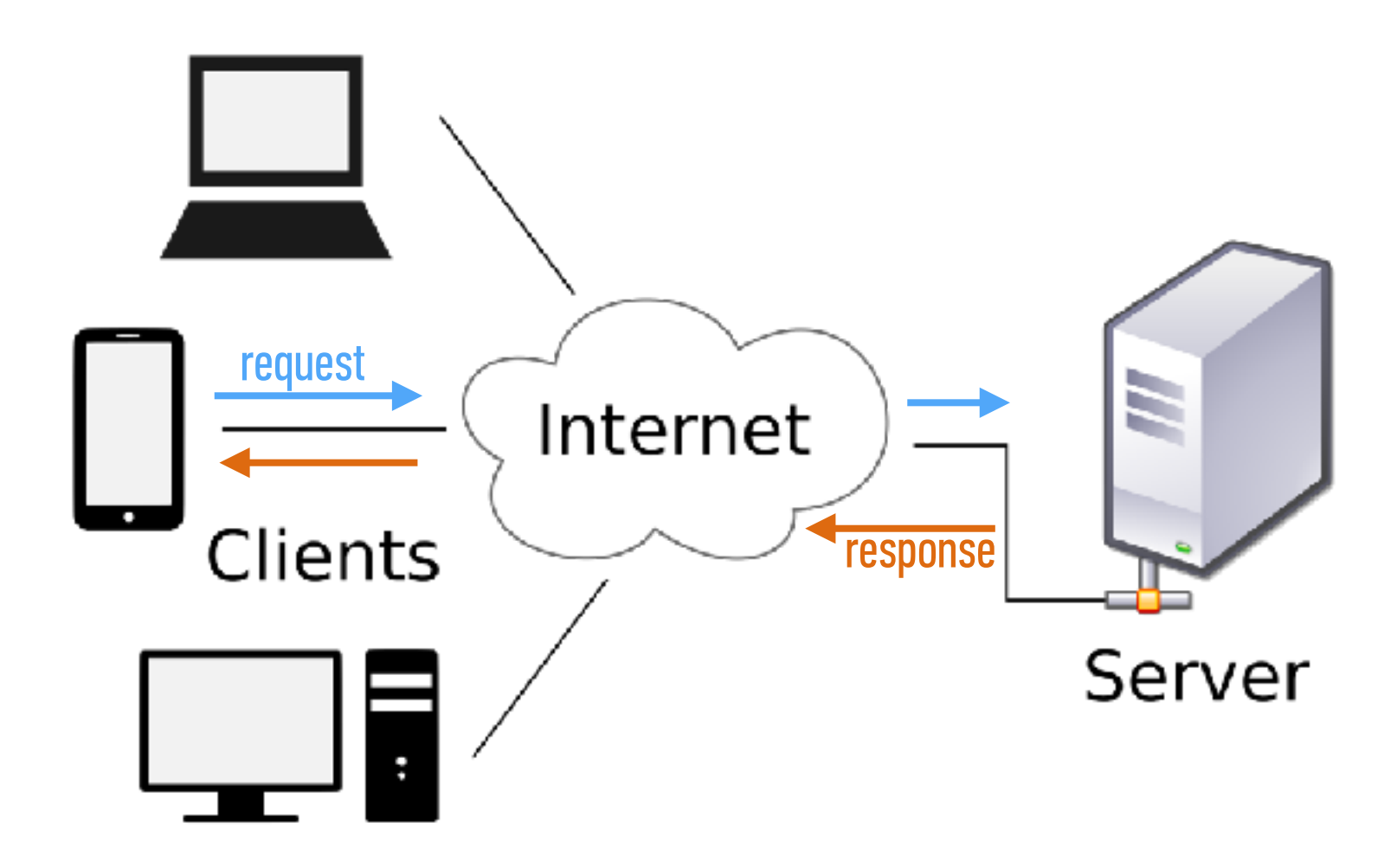

# **HOW DO YOU REACH A SPECIFIC SERVER?**

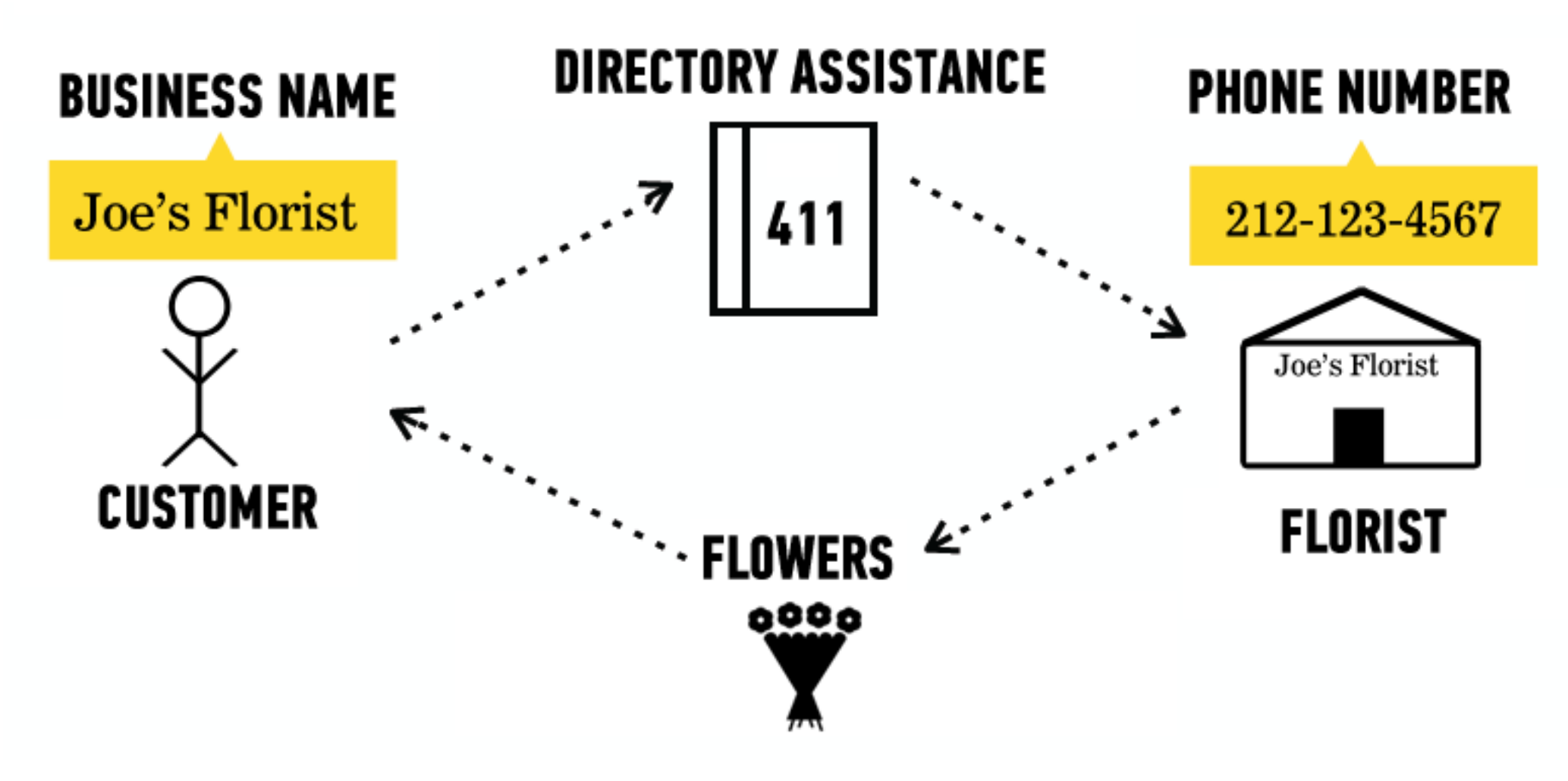

# **HOW DO YOU REACH A SPECIFIC SERVER?**

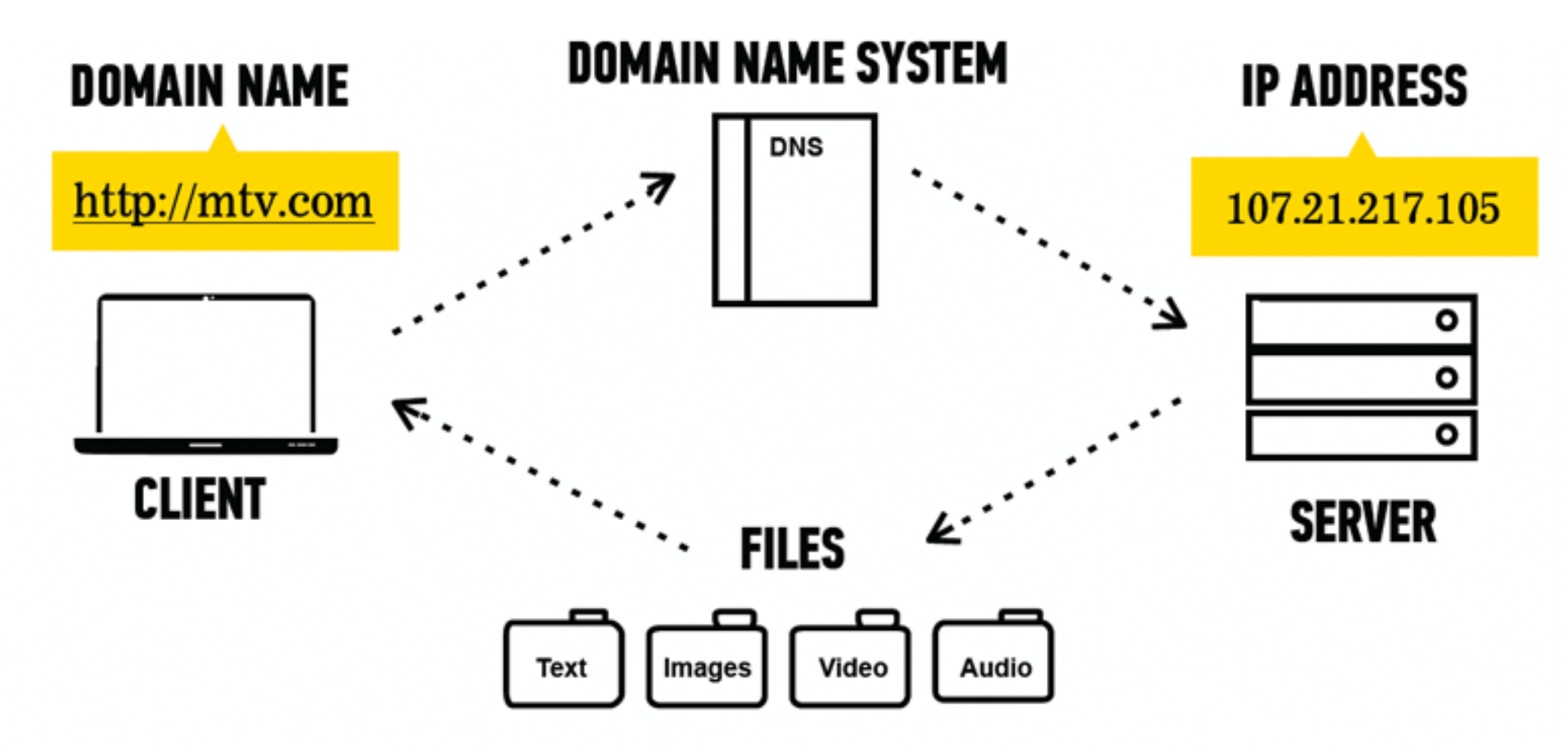

## **ACTIVITY**

**EXERCISE**

#### **KEY OBJECTIVE**

‣ Summarize the client-server model & explain how DNS lookup works.

#### **TYPE OF EXERCISE**

‣ Partner activity (groups of 2-3)

#### **TIMING**

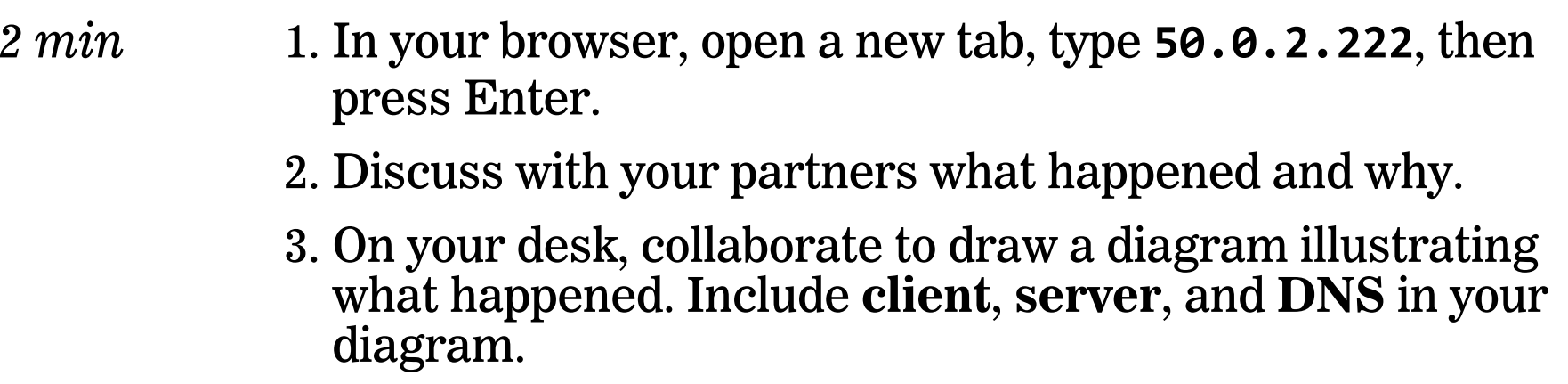

# **LET'S INSTALL!**

## **ACTIVITY - SET UP SLACK**

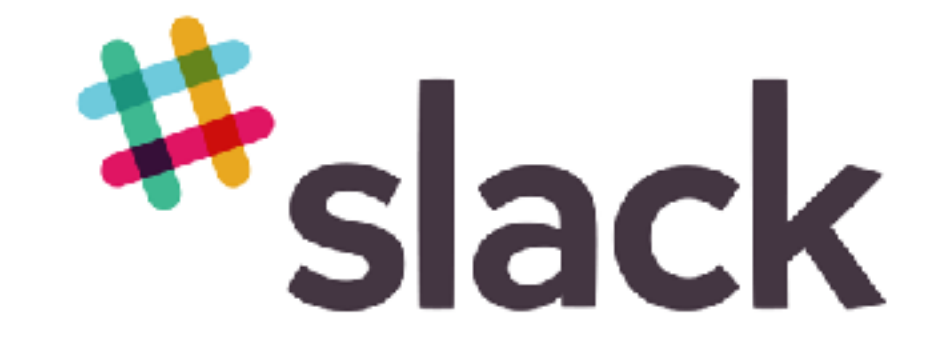

**EXERCISE**

#### **TASKS**

- *2 min* 1. Visit **slack.com/downloads** to download the application
	- 2. Sign up using your email and join our class Slack channel: **JS-SF-12**
	- 3. Upload a profile picture to Slack

## **ACTIVITY - OPEN THE TERMINAL (COMMAND LINE)**

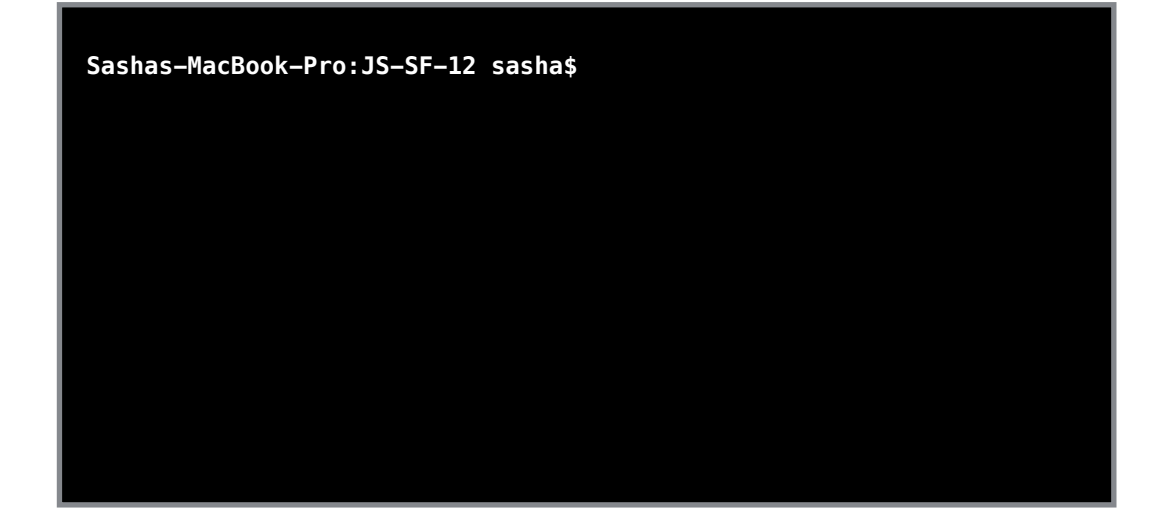

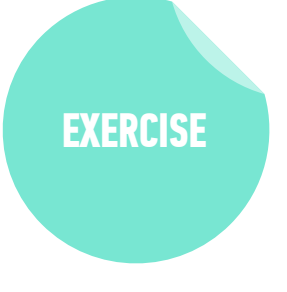

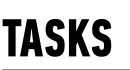

- *1 min* **Mac**: Open the Terminal app (Applications > Utilities > Terminal)
	- **Windows**: Open Windows PowerShell (Start Button > type **powershell**)

# **HOMEBREW (BREW)**

- ‣ Package manager (Mac only)
- ‣ Software that helps you install other software

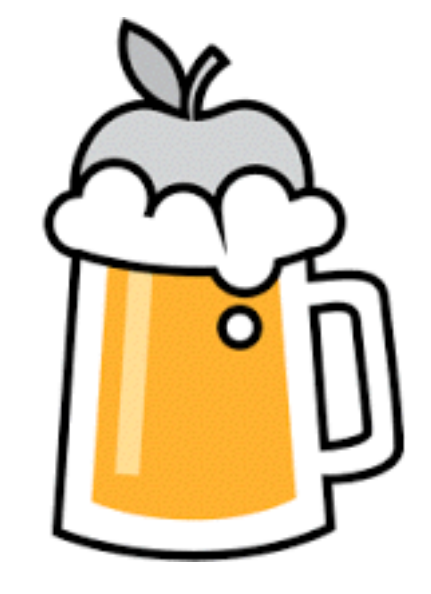

# **GIT & GITHUB**

- ‣ **git**: code versioning software
- ‣ **GitHub**: online storage
- ‣ Together, they let you collaborate and keep track of code

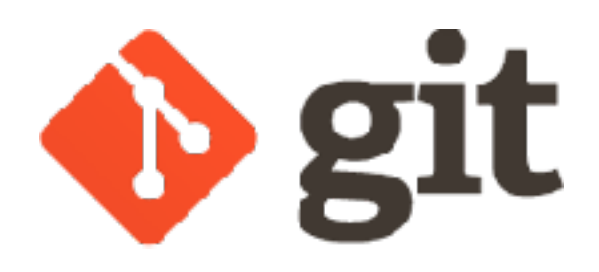

**GitHub** 

# **NODE & NPM**

- ‣ **Node**: for running JavaScript from the command line
- ‣ **npm**: package manager for JavaScript

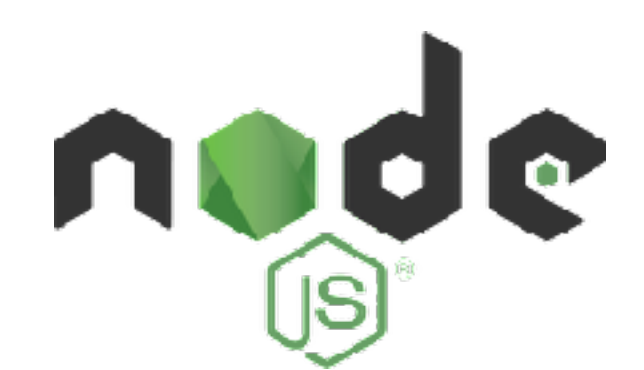

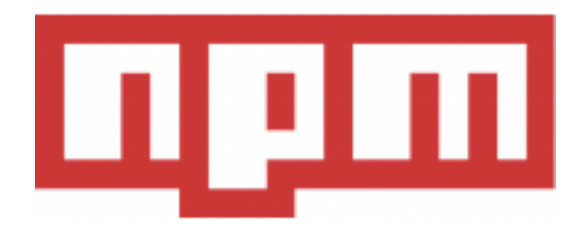

# **VISUAL STUDIO CODE**

- ‣ Text editor
- ‣ Other popular options:
	- ‣ Sublime Text
	- ‣ Atom

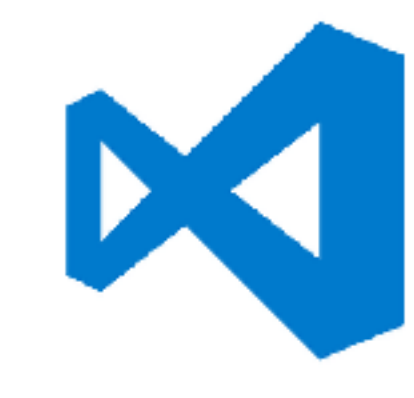

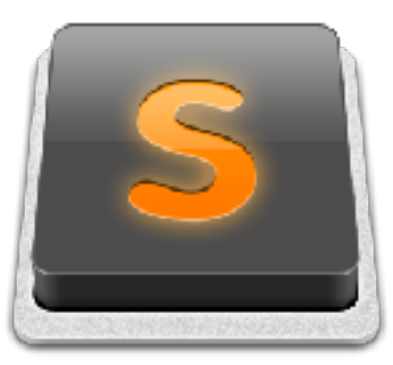

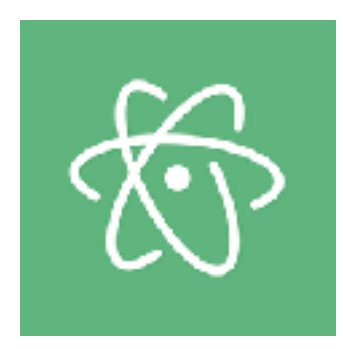

# **INSTRUCTIONS**

# **TAKE A DEEP BREATH: Problems getting your environment configured come with the territory**

## See Slack for the instructions URL

## **ACTIVITY**

#### **KEY OBJECTIVE**

‣ Use Node.js, npm, Git, and other command line tools on your computer.

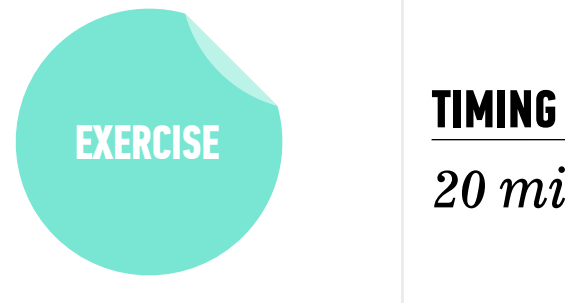

- *20 min* 1. Follow the instructions to install tools on your machine: **Mac**: [https://pages.git.generalassemb.ly/vodnik/JSD12/resources/](https://pages.git.generalassemb.ly/vodnik/JSD12/resources/mac-install.html) [mac-install.html](https://pages.git.generalassemb.ly/vodnik/JSD12/resources/mac-install.html)
	- **Win**: [https://pages.git.generalassemb.ly/vodnik/JSD12/resources/](https://pages.git.generalassemb.ly/vodnik/JSD12/resources/windows-install.html) [windows-install.html](https://pages.git.generalassemb.ly/vodnik/JSD12/resources/windows-install.html)
	- 2. If classmates around you are still working on this when you finish, please offer to lend a hand
	- 3. BONUS: Explore and install one or more of the extensions listed in the Visual Studio Code section at [https://pages.git.generalassemb.ly/vodnik/JSD12/pages/](https://pages.git.generalassemb.ly/vodnik/JSD12/pages/resources.html#vscode) [resources.html#vscode](https://pages.git.generalassemb.ly/vodnik/JSD12/pages/resources.html#vscode)

## **ACTIVITY**

#### **KEY OBJECTIVE**

‣ Use Node.js, npm, Git, and other command line tools on your computer.

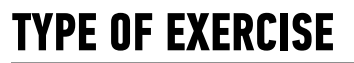

 $\rightarrow$  Partner activity (groups of 2-3)

#### **TIMING**

2 min 1. With your group members, create a list of the command line tools and other applications you just installed.

2. Describe the purpose of each tool.

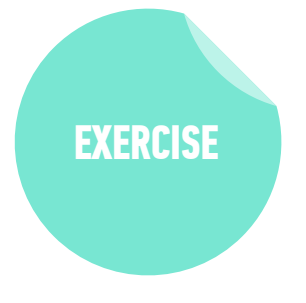

# PSEUDICODE

# **THINKING LIKE A PROGRAMMER**

#### ‣ **What is a program?**

‣ A program is a set of instructions that tells a computer how to carry out a task

#### ‣ **What is programming?**

‣ Programming is the task of writing those instructions in a language that a computer can understand

### ‣ **What's the first step in becoming a programmer?**

‣ Not learning a particular language, but learning how to think like a computer
# **PSEUDOCODE**

- ‣ An outline of a program that can be converted into code
- ‣ The process of writing pseudocode helps you through a program, stepby-step, without actually writing a line of code
- ‣ Allows a programmer to focus on problem solving, not the precise layout of the code and its syntax
- ‣ Don't need to know how to code to write pseudocode

## **PSEUDO CODE**

- ‣ When we write a program, we need to figure out a way to translate the ideas that are in our heads into code
- ‣ Pseudo code is a way to 'plan out' your program before coding it
- ‣ **Pseudo code** is a *detailed yet readable description* of what a computer program must do
- ‣ Expressed in plain English rather than in a programming language

## **PSEUDOCODE — THE IMPORTANCE OF PLANNING**

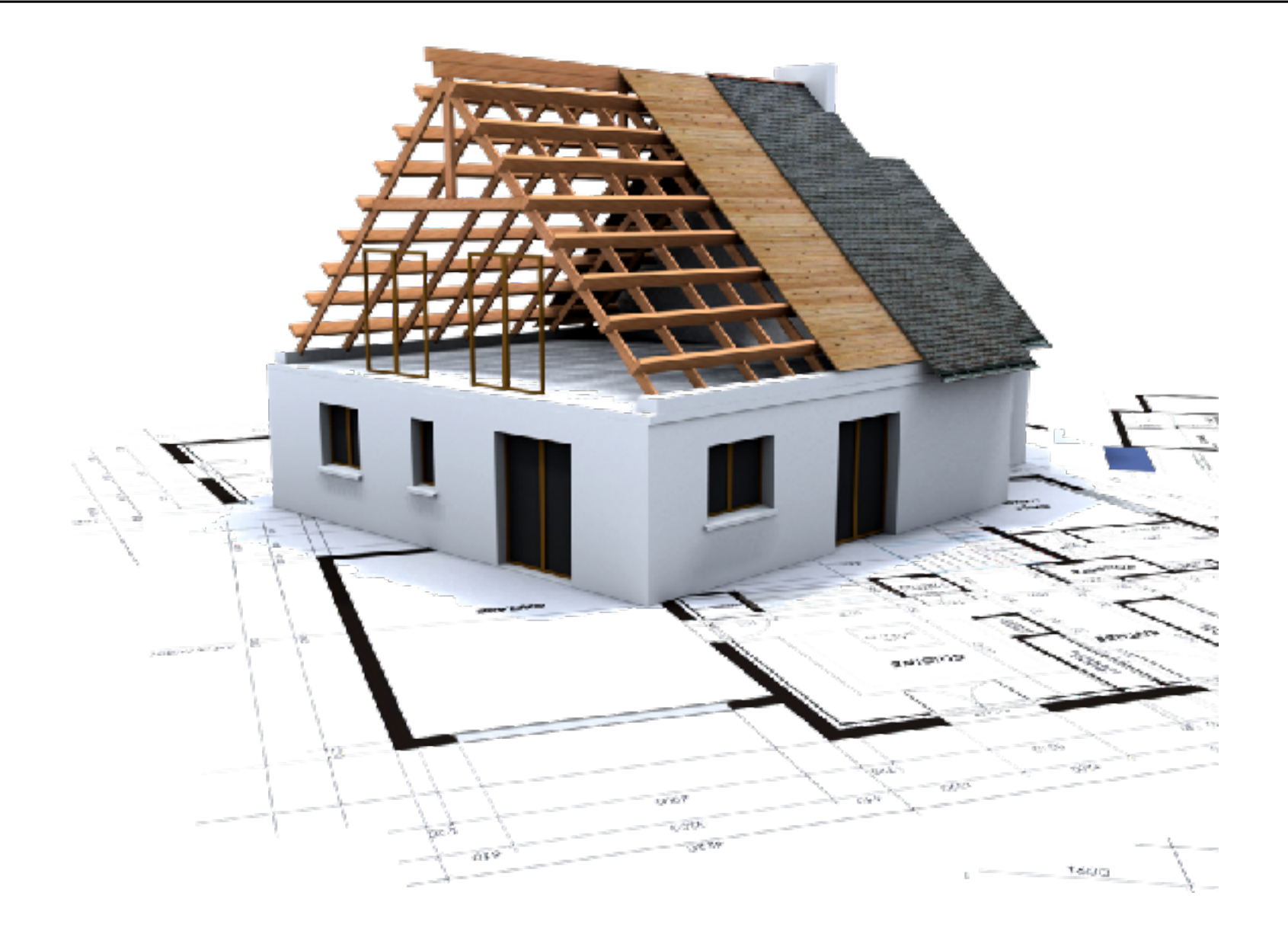

## **PSEUDOCODE — HEIGHT COMPARISON**

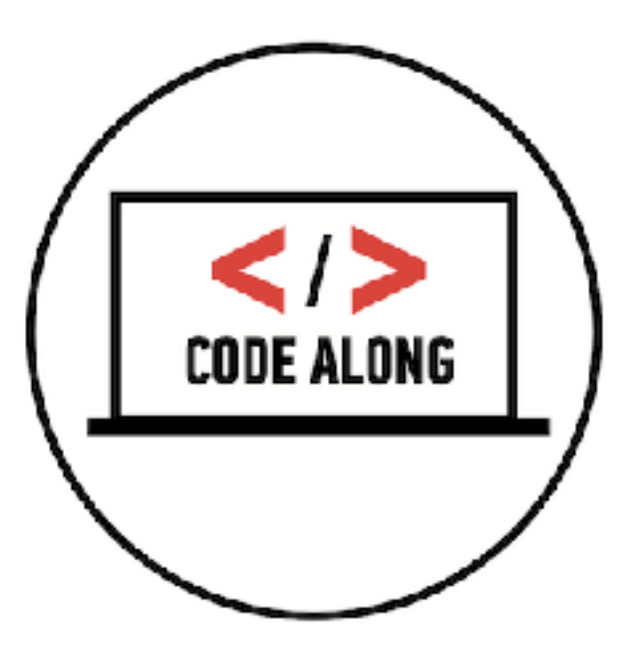

## **PSEUDOCODE — PASSING SCORE**

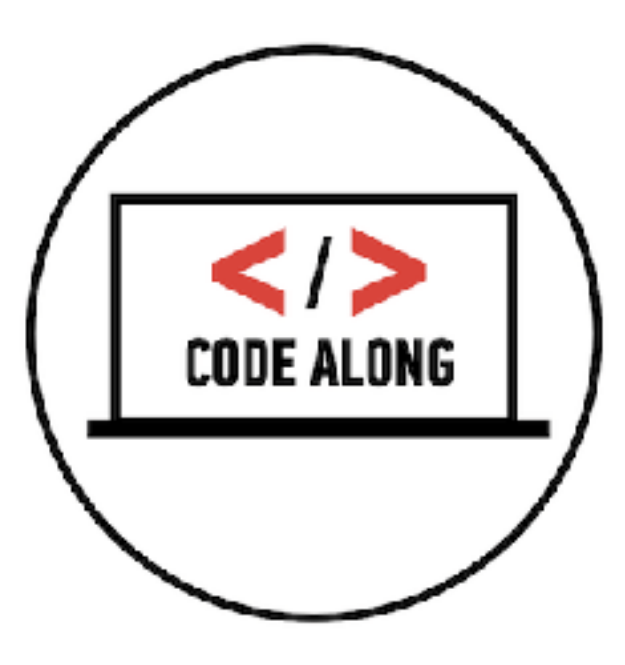

# **LAB — PSEUDOCODE**

#### **KEY OBJECTIVE**

‣ Write pseudocode and explain how it relates to programmatic thinking.

#### **TYPE OF EXERCISE**

‣ Pairs

#### **TIMING**

- *5 min* 1. Create pseudocode for a program that calculates the number of miles a user travels between home and work (or another destination) per year.
	- 2. Take into account distance between home and destination, times per day the user makes that trip (probably 2), and working days per year.

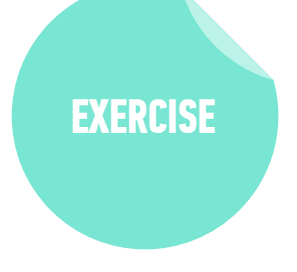

# **ACTIVITY**

#### **KEY OBJECTIVE**

‣ Explain how pseudocode relates to programmatic thinking.

#### **TYPE OF EXERCISE**

‣ Turn and Talk

#### **TIMING**

4 min 1. Describe pseudocode in your own words. 2. Explain what programmatic thinking is, and how it relates to pseudocode.

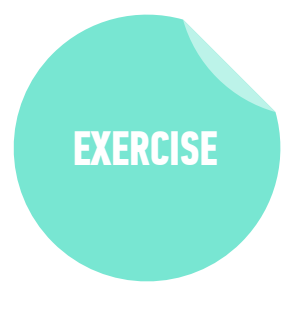

# **Exit Tickets!**

**(Class #0)**

# **LEARNING OBJECTIVES - REVIEW**

- ‣ Differentiate between the Internet and the World Wide Web.
- ‣ Summarize the client-server model & explain how DNS lookup works.
- ‣ Use Node.js, npm, Git, and other command line tools on your computer.
- ‣ Write pseudocode and explain how it relates to programmatic thinking.

# **NEXT CLASS PREVIEW Command Line & Data Types**

- ‣ Work with files/directories via the terminal window
- ‣ Create a Git repository and push/pull changes
- ‣ Run basic JavaScript code on the command line
- ‣ Describe the concept of a "data type" and how it relates to variables.

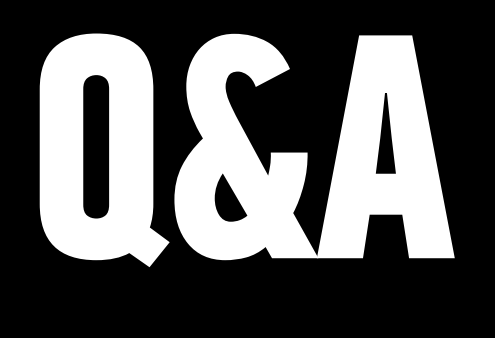